ICS++ library Ver.3.6x Function reference manual

RENESAS CS+ CC-RX compiler

### Index

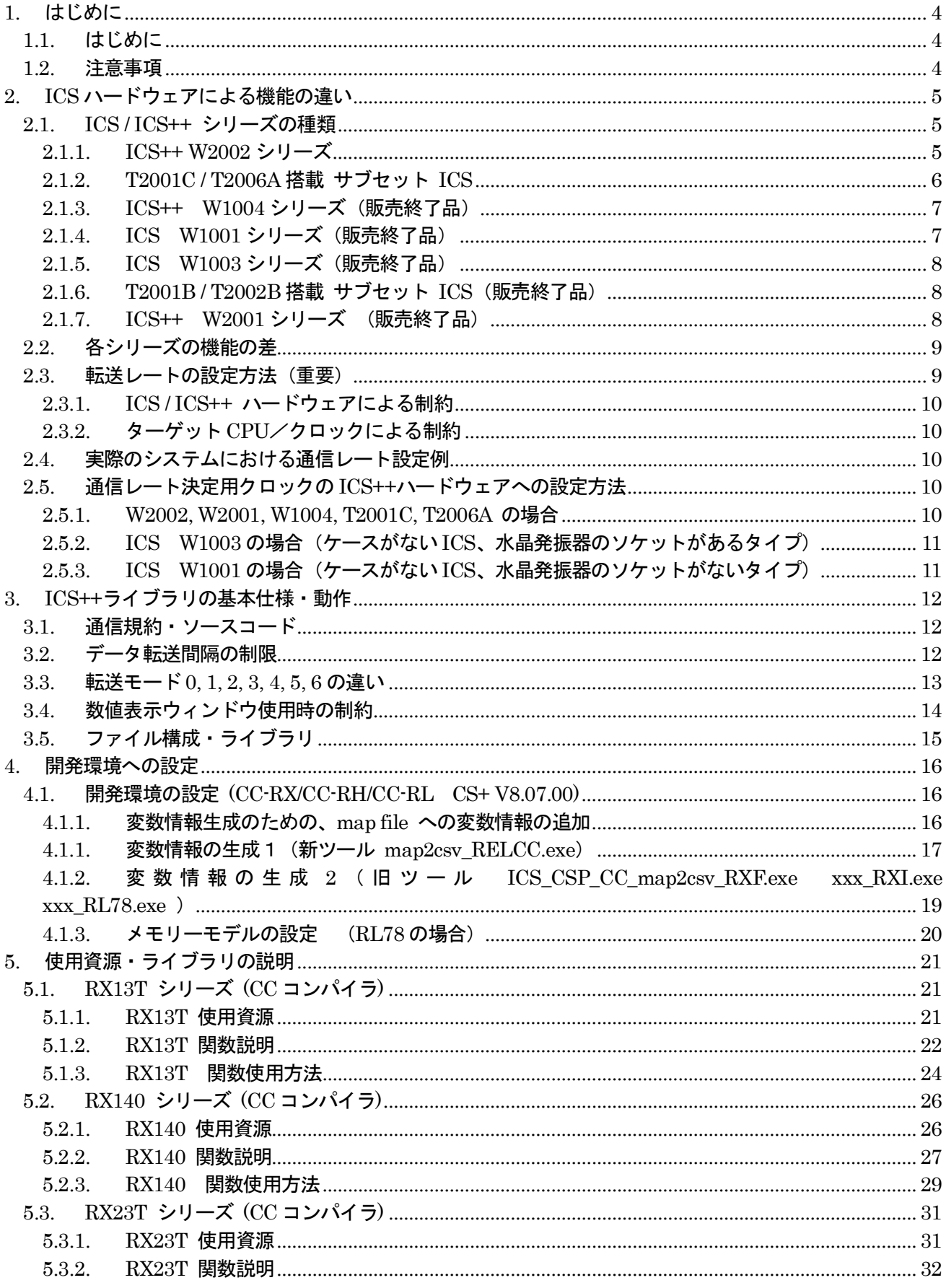

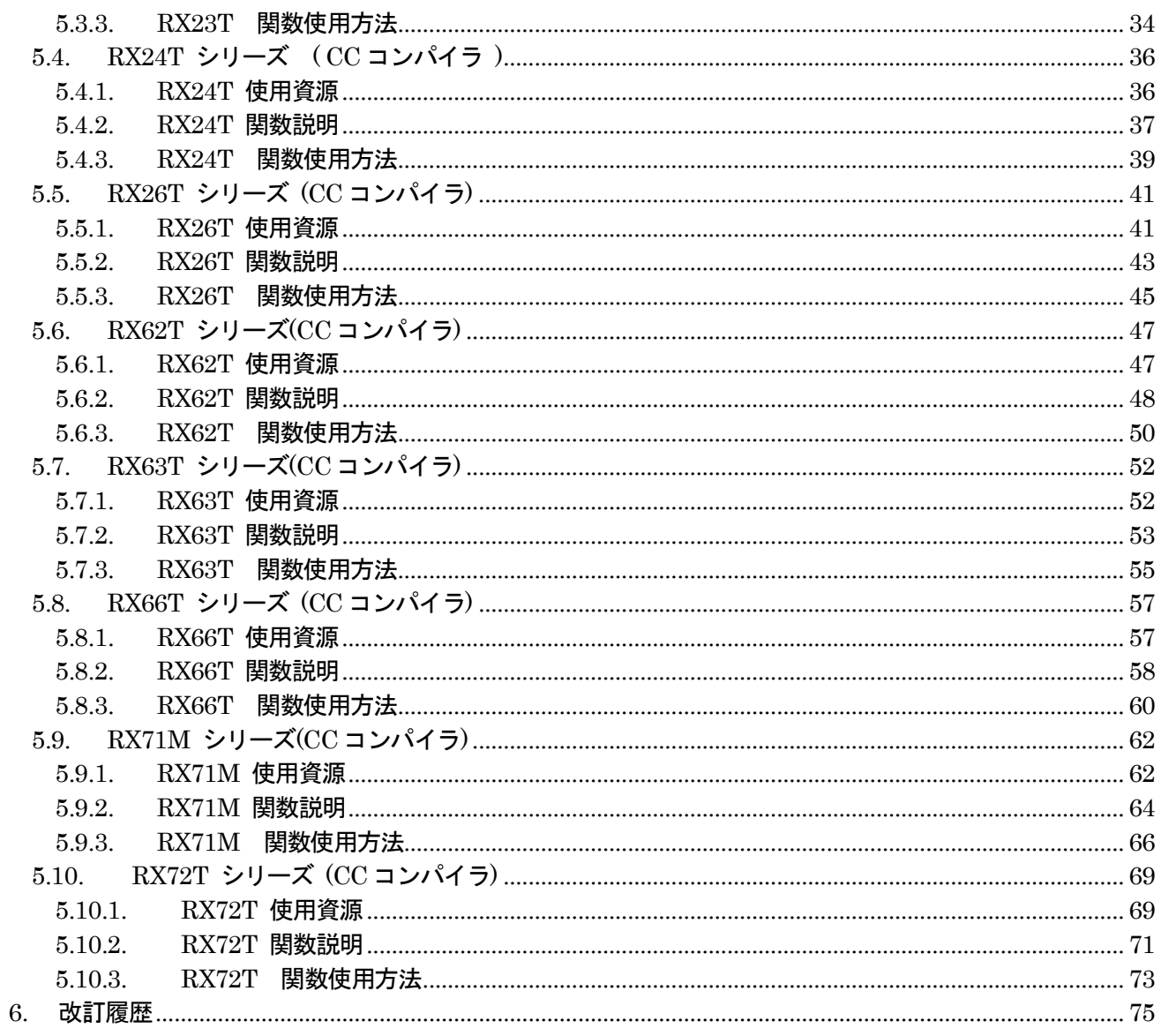

# 1. はじめに

#### **1.1.** はじめに

本ドキュメントは、ICS シリーズ W1001, W1002, W1003, T2001A/B、T2002A/B、および、ICS++ シリー ズ W1004, W2001, W2002, T2001C, T2006 用関数マニュアルです。

#### **1.2.** 注意事項

1. この資料に記載されたすべての情報は、本資料発行時点の物であり、予告なく変更することがありま す。弊社製品のご購入およびご使用にあたりましては、必ず最新の資料を参照していただけるようお願 いいたします。

2. 本資料に記載された弊社製品、技術情報の仕様に関連し発生した第三者の特許権、著作権、その他の 知的財産権の侵害に関し、弊社は一切その責任を負いません。弊社は、本資料によって弊社または第三 者の特許権、著作権、その他の知的財産権を許諾するものではありません。

3. 弊社製品の複製等を行わないでください。

4. 本資料に記載された回路、ソフトウェアおよびこれらに関連する情報は、インバータ製品の動作例、 応用例を説明するための物です。お客様の機器の設計、実験において、回路、ソフトウェアおよびこれ に関連する情報を使用する場合には、お客様の責任において行ってください。これらの仕様に起因して、 お客様または、第三者に生じた損害に関し、弊社は一切その責任を負いません。

5. 輸出に際しては、「外国為替および外国貿易法」その他、輸出関連法令を順守し、かかる法令の定め るところにより必要な手続きを行ってください。本資料に記載されている弊社製品および技術を大量破 壊兵器の開発等の目的、軍事利用の目的、その他軍事用途の目的で使用しないでください。また、弊社 製品および技術を国内外の法令および規制により製造・使用・販売を禁止されている機器に使用するこ とはできません。

6. 本資料に記載されている情報は、正確を期すために慎重に作成したものですが、誤りがないことを保 証するものではありません。万一、本資料に記載されている情報の誤りによる損害がお客様に生じた場 合においても、弊社は、一切その責任をおいません。

7. 本製品は、実験用として設計されています。特に、交通システム(自動車、電車、船舶)、交通用信 号機器、防災・防犯装置、各種安全機器、医療機器、生命維持機器、航空機器、原子力制御機器などに 使用なさらないようお願いいたします。

8. 本資料に記載された弊社製品のご使用につき、特に、最大定格、動作電源電圧範囲、放熱特性、実装 条件その他、諸条件につきましては、弊社提案範囲内でご使用ください。

9. 弊社は、弊社製品の品質および信頼性の向上に努めておりますが、ある確率で故障が発生したり、使 用条件によっては誤動作したりする場合があります。弊社製品は、耐放射線設計については、行ってお りません。弊社製品の故障または誤動作が生じた場合も、人身事故、火災事故、社会的損害などを生じ させない様、お客様の責任において冗長設計、延焼対策設計、誤動作防止設計等の安全対策およびエー ジング処理等、機器またはシステムとしての保証をお願いいたします。特にマイコンソフトウェアは、 単独での検証は困難なため、お客様が製造、実験なさる最終の機器・システムとしての安全検証をお願 いいたします。

9. 本資料の全部または一部を弊社の文書による事前の承諾を得ることなく転載または複製することを 固くお断りいたします。

ICS++は、株式会社デスクトップラボの製品です。

# 2. ICS ハードウェアによる機能の違い

### **2.1. ICS / ICS++** シリーズの種類

ICS / ICS++シリーズには、下記のように、多くの種類が配布/販売されています。 下記の説明に応じて、シリーズ名を把握して以下の関数の説明をお読みください。

### **2.1.1. ICS++ W2002** シリーズ

 光ファイバーで接続するタイプの新しい ICS++シリーズです。 0.5Mbps~8Mbps の範囲をサポートします。加えて、12ch モードをサポートしています。

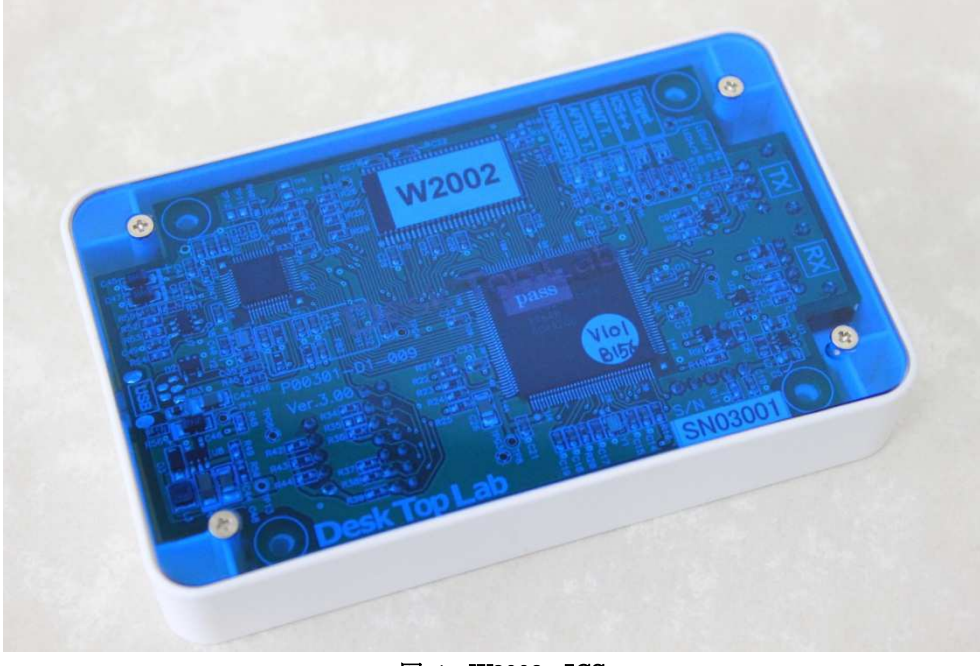

図 1 W2002 ICS++

基板上に W2002 とシールで記載されています。初期出荷分の一部のロットには、シールがない物もありま す。これらの場合には、基板上のシルクで記載された番号、もしくは、PC 上のソフト DTLScope で表示され る型番で判別が可能です。

シルクでの判別: P00301-D1-009 と記載がある場合には、W2002 となります。

ファームウェアのバージョンにより、波形表示チャンネル数が異なります。

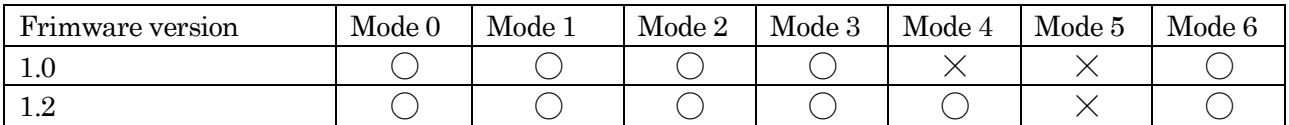

モードは、ics2\_init()関数で設定されるモードです。

### **2.1.2. T2001C / T2006A** 搭載 サブセット **ICS**

 T2001C / T2006A に搭載されたICS は、W2002 シリーズに分類されます。 W2002 との主な違いはメモリー長で、T2001C / T2006A との違いは 2 点あります。

1) レコード長が1024 点まで

2) 波形表示チャンネル数が 8ch まで

以上のように機能が制限されています。

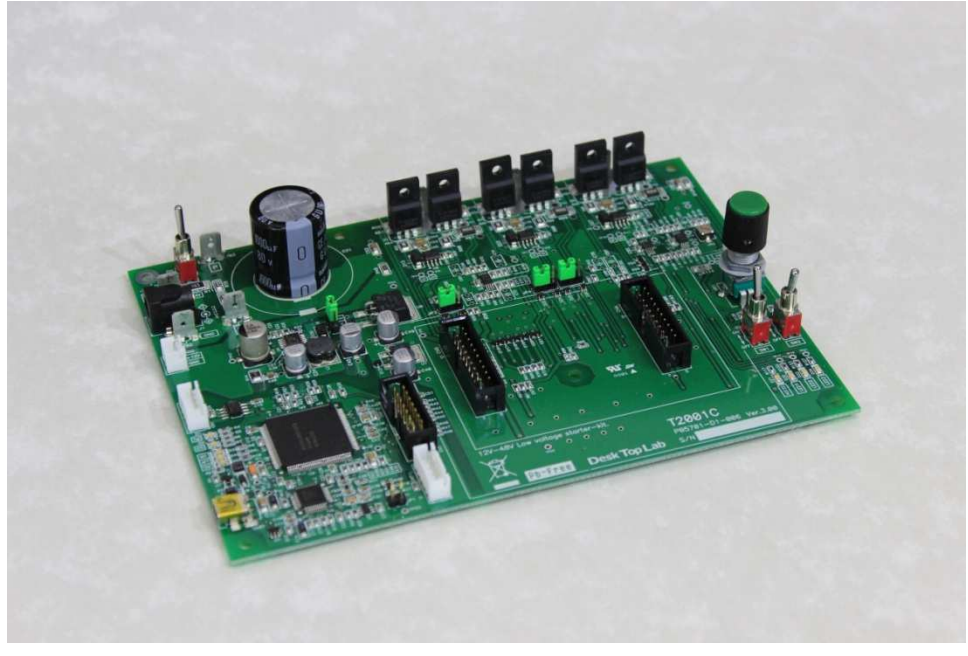

図 2 T2001C 低電圧インバータ (T2001B の後継機種)

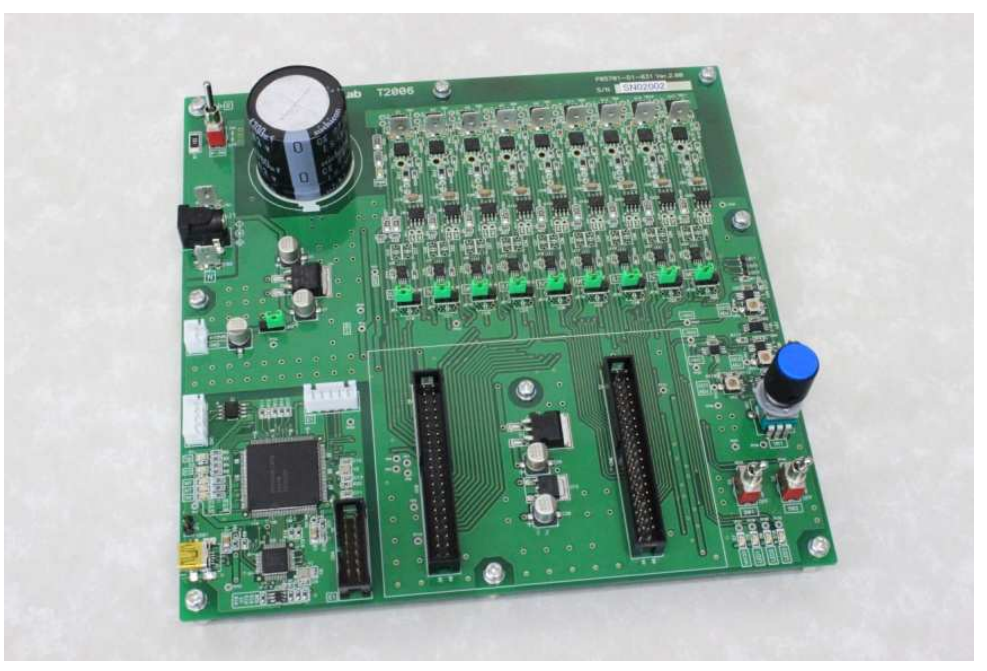

図 3 T2006A 低電圧インバータ(三相インバータ 3ポート版)

### **2.1.3. ICS++ W1004** シリーズ(販売終了品)

光ファイバーで接続するタイプの ICS++シリーズです。

 このタイプの ICS++をお持ちの方で、Firmware が Ver.1.35 以前の方は、弊社にお送りしていただけれ ば、無償でVer.1.52 以降に Version UP させていただきます。Version UP することにより、ターゲット CPU の通信レートが 0.5Mbps~1.25Mbps までの範囲だったものが、0.5Mbps~1.25Mbps の範囲に加えて、 1.5Mbps, 3Mbps をサポートできるようになります。

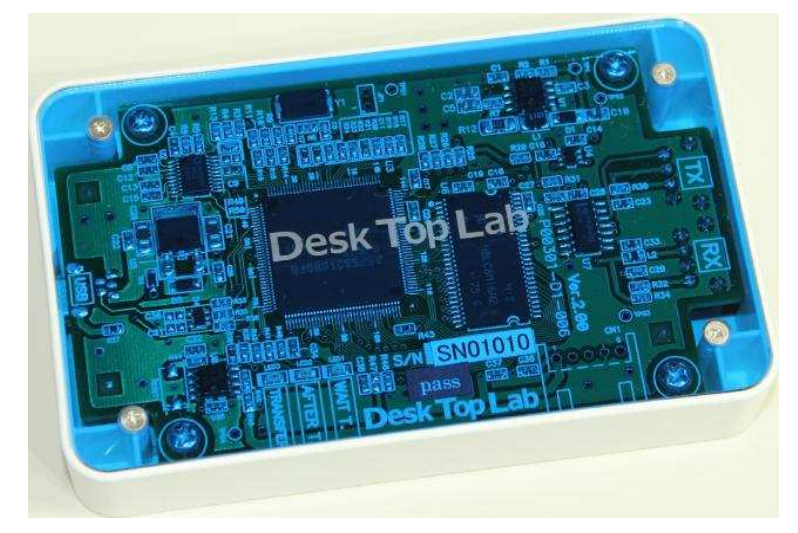

### **2.1.4. ICS W1001** シリーズ(販売終了品)

W1001

下記の写真のような、1Mbps 固定タイプの ICS です。

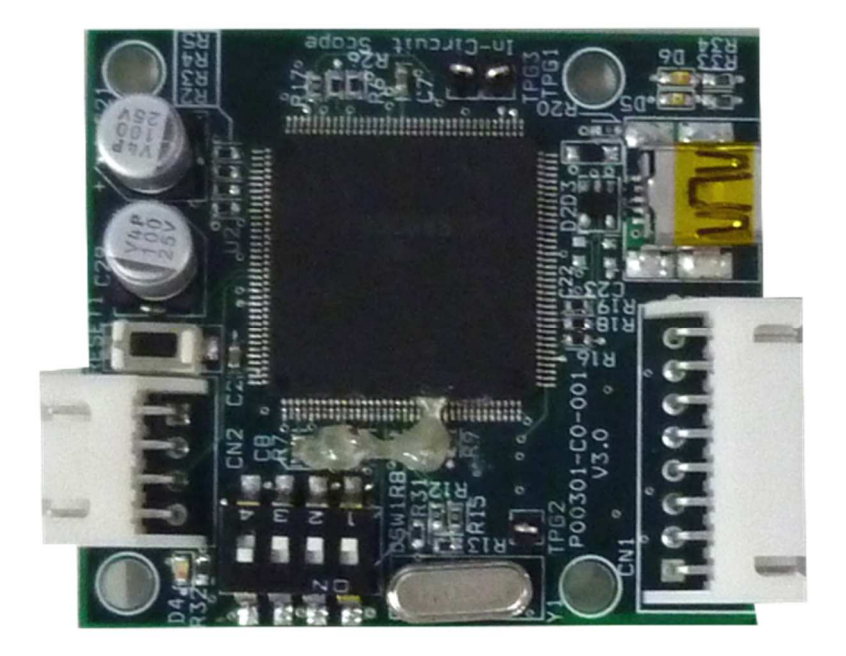

### **2.1.5. ICS W1003** シリーズ(販売終了品)

 下記の写真のような、ボード上のソケットに実装された水晶発振器を交換して、通信レートを固定するタ イプのICS です。

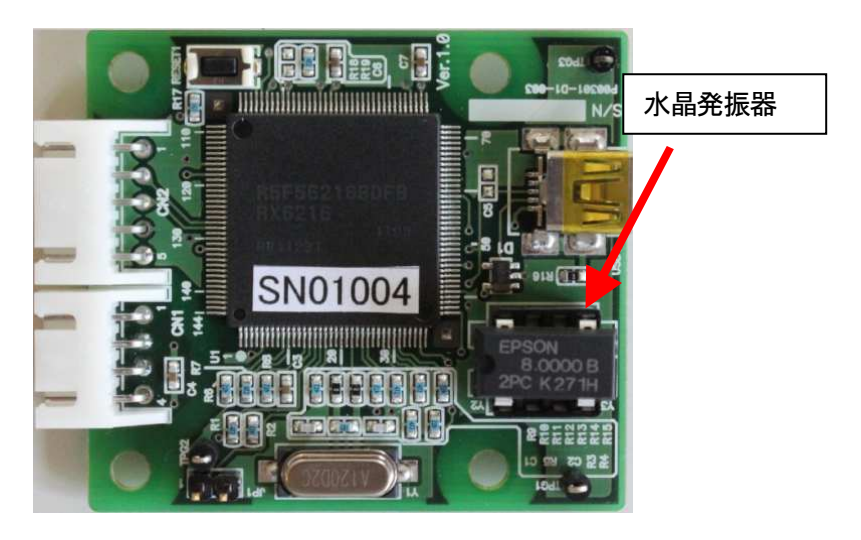

### **2.1.6. T2001B / T2002B** 搭載 サブセット **ICS**(販売終了品)

 T2001B / T2002B に搭載されたICS は、W1003 シリーズに分類されます。 T2001B, T2002B に搭載された ICS は、W1003 のサブセットとなっています。 お試し版との位置づけのツールのため、レコード長が1024 点までと非常に短くなっています。

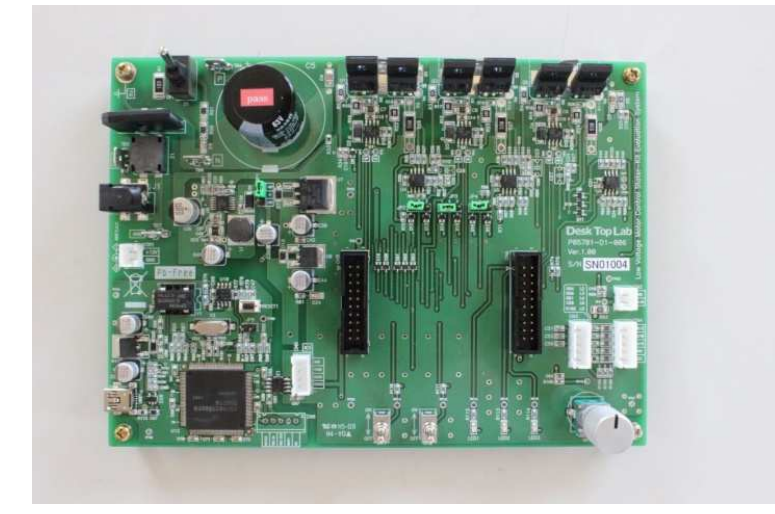

### **2.1.7. ICS++ W2001** シリーズ (販売終了品)

 光ファイバーで接続するタイプの新しい ICS++シリーズです。 0.5Mbps~3.2Mbps の範囲に加えて、3.75Mbps, 5Mbps をサポートします。 一般販売はしておりません。

### **2.2.** 各シリーズの機能の差

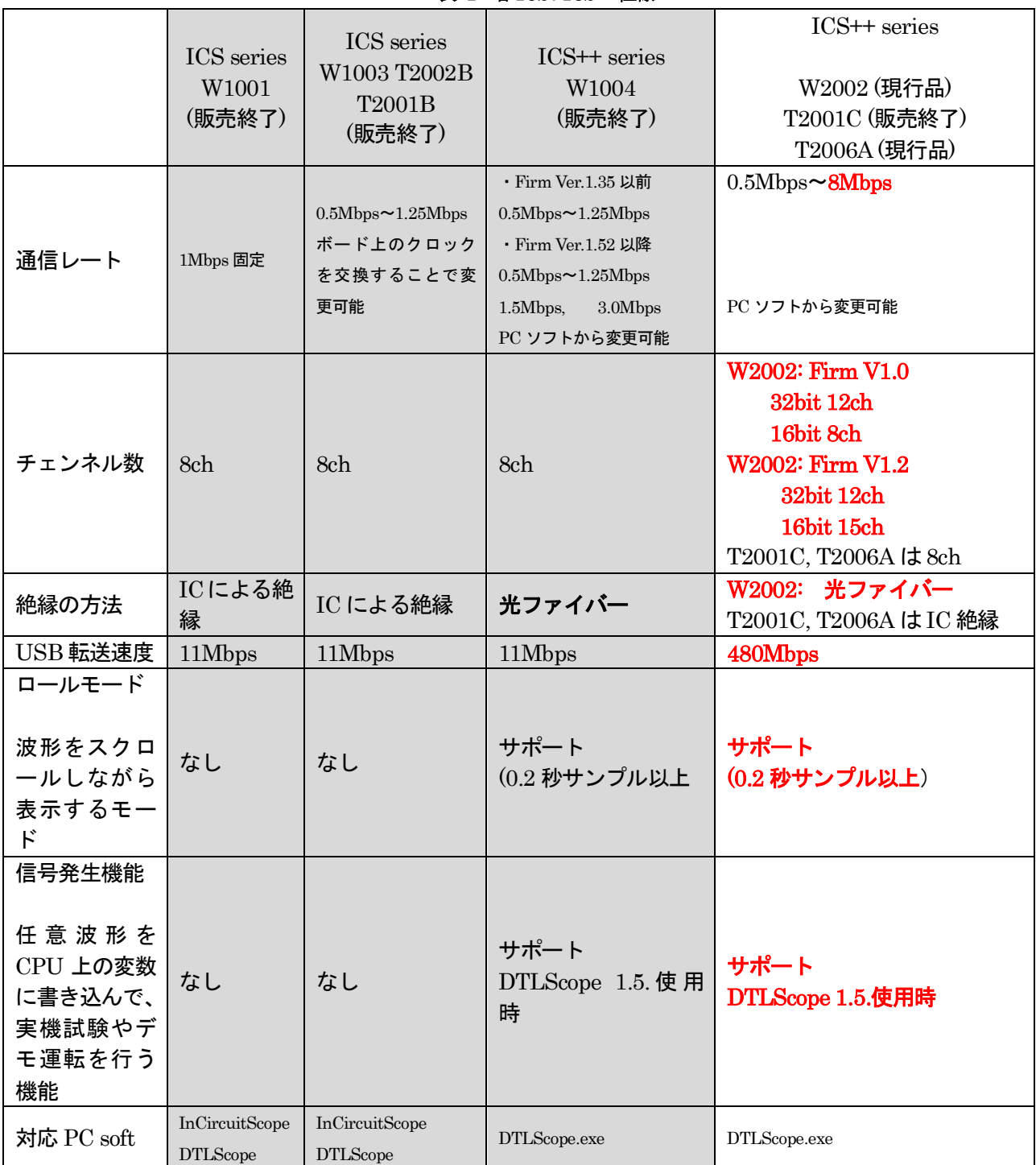

#### 表 1 各ICS/ICS++仕様

### **2.3.** 転送レートの設定方法(重要)

ライブラリを使用する際には、転送レートを決定する必要があります。通常は、可能な限り早い通信レートに 設定する方が良いのですが、使用するICS/ICS++のハードウェアや、使用するCPU の種類やクロック周波数 により制約を受けます。通常は、以下の手順で最も高速な通信レートを設定してください。

### **2.3.1. ICS / ICS++** ハードウェアによる制約

 『表 1 各 ICS / ICS++仕様』に示されるように、各ハードウェアにより、通信可能な最高転送レートが 異なります。この制約の範囲内になるように、通信レートを設定してください。

### **2.3.2.** ターゲット **CPU**/クロックによる制約

 各 CPU や、実際に使用するクロック周波数、ライブラリのバージョンにより、設定可能な周波数が飛び飛 びに存在しています。例えば、RX23T の場合、以下のようになります。

 $\frac{1 \text{ CERB}}{8 \times (\text{speed} + 1)}$ [*Mbps*] *PCLKB* 通信レート =  $\frac{FCL\Lambda B}{8 \times (speed + \frac{1}{2})}$ 

ここで、PCLKB は、実際に使用する RX23T のクロック周波数。speed は、0 以上の整数値です。

#### **2.4.** 実際のシステムにおける通信レート設定例

例 A) RX23T PCLKB = 40MHz の場合、

通信レートは、以下表のようになります。

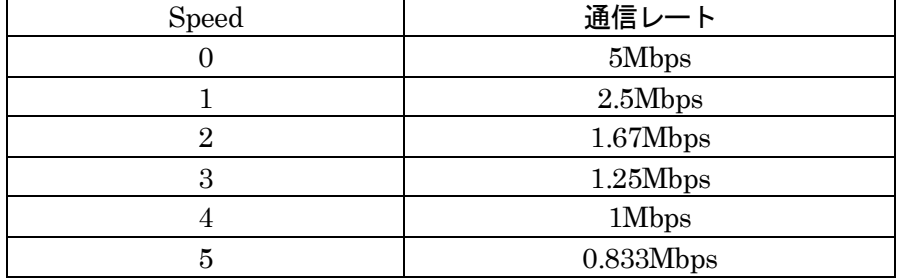

### W2002 の場合、

0.5Mbps~8Mbps が選択できるので、5Mbps を選択します。

W1004 Firmware V1.35 以前 の場合

0.5Mbps~1.25Mbps が選択できるので、1.25Mbps を選択します。 W1004 Firmware V1.52 以降 の場合

0.5Mbps~1.25Mbps, 1.5Mbps, 3Mbps が選択できるので、1.25Mbps を選択します。

#### W1003 の場合

0.5Mbps~1.25Mbps が選択できるので、1Mbps を選択します。

### **2.5.** 通信レート決定用クロックの **ICS++**ハードウェアへの設定方法

 本ライブラリを使用する場合、CPU側のクロックの設定に従って、ICS++ボード上のクロックを下記のよ うに選択してください。

### **2.5.1. W2002, W2001, W1004, T2001C, T2006A** の場合

 可変クロックを内蔵しているため、PC 側からの操作が可能となります。 PC ソフト(DTLScope.exe)で通信レートの8倍の周波数を設定してください。

DTLScope.exe を立ち上げ、 Settings -> Communication Settings をクリックすると、下記のようなウィンドウが表示されます。 下記に、通信レートの8倍の数値を入力してください。

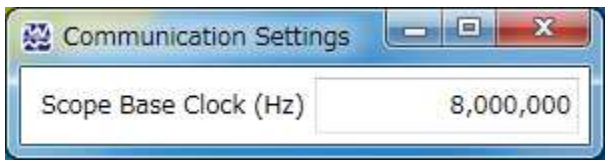

### **2.5.2. ICS W1003** の場合(ケースがない **ICS**、水晶発振器のソケットがあるタイプ)

 ボード上のソケットに実装されている水晶発振器を交換することにより、クロックを変更することが可能で す。通信レートの8倍の周波数の水晶発振器モジュールに交換してください。

設定するクロック周波数の計算方法は、下記の通りです

通信レートを 1.25Mbps 以下に設定する必要があります。

選択したクロックの8倍の水晶発振子をボード上の水晶発振器と交換してください。

デスクトップラボでは、 標準品として8.000MHz, 8.333MHz, 10.000MHz の在庫を用意しております。

推奨品は、EPSON SG-8002DC 3.3V タイプです。

この推奨品は、Digikey で購入可能です。周波数の指定が可能です。

### **2.5.3. ICS W1001** の場合(ケースがない **ICS**、水晶発振器のソケットがないタイプ)

クロックが固定されているため、通信クロック 8MHz 以外のクロックでの使用はできません。

# 3. ICS++ライブラリの基本仕様・動作

#### **3.1.** 通信規約・ソースコード

ICS++のライブラリソースコードや詳細な通信プロトコルは、非公開となっております。ここでは、使用す るに当たって重要な項目について説明します。

#### **3.2.** データ転送間隔の制限

ICS++では、ユーザー側の CPU からデータを転送するため、後述の ics2\_watchpoint()関数を呼び出します。 この関数を呼び出し方に、以下の制約があります。ICS++のモデルにより性能が異なるため、制約も異なりま す。モデルの確認方法は、DTLScope を立ち上げた時のステイタスバーに表示される名称です。

```
ICS++シリーズ W2002, W2001, T2001C, T2006A の場合
例:
 最小 210us (通信レート 1Mbps の場合) 
  最小 66us (通信レート 5Mbps の場合) 
    最小時間 = 180/(通信レート[Mbps]) + 30 [us] (最大通信レートは 8Mbps)
 最大 5ms 
旧製品ICS:W1001, W1003, T2001B の場合、ICS++シリーズ W1004 の場合
例:
 最小 250us (@W1003, W1004 通信レート1Mbps の場合) 最大通信レートは、1.25Mbps 
     最小時間 = 180/(通信レート[Mbps]) + 70 [us] 
 最大 5ms
```
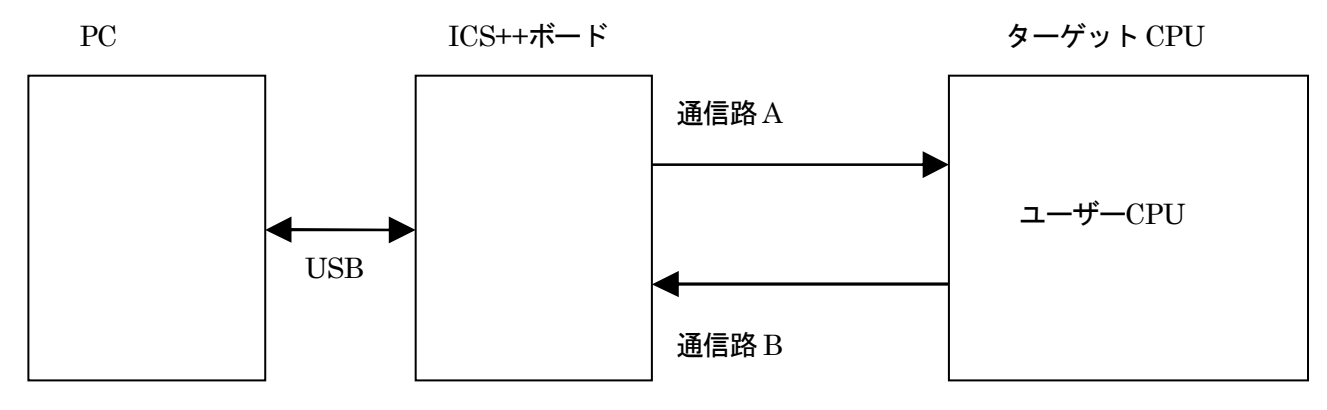

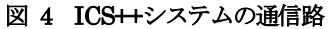

本 ICS++には、データ転送間隔の制限があります。本制約は、図 4 の通信路 B の通信レート上限により発生 します。後述のデータ転送関数 ics2 watchpoint()関数を呼ぶ度に、固定長のデータがターゲットから ICS ボ ードに送られます。このデータ転送時間、ターゲット側の割り込みなどによる時間の遅れ、ICS++ボード側の オーバーヘッドなどから、転送間隔の最短時間制限が発生します。この時間以下になると、転送がうまく行わ

P30002-A2-001\_ICSP\_Ver3.60\_Library\_manual\_V1.09JP.docx 12 / 75

れず、ICS++が正常な動作をしなくなることがあります。

ICS++の転送間隔の最短時間制限は、転送速度に大きく依存します。そのほかの通信速度については、各ラ イブラリ部分の記載を参照してください。また、ics2\_watchpoint()関数の最大呼び出し時間間隔の制限もあり、 ライブラリにかかわらず 5ms となっています。

#### **3.3.** 転送モード **0, 1, 2, 3, 4, 5, 6** の違い

ICS++には、2020 年 6 月現在、7 種類の転送モードが存在しています。以下、mode0, mode1, mode2, mode3,mode4, mode5, mode6 と呼びます。これらのモードの違いは、波形表示でサポートする最大ビット長 と、1サンプリングのデータを何回の ics2\_watchpoint()関数で転送するかの差です。(将来、この転送モード は拡張される予定があります)

1) mode 0 (8/16 ビット8 チャンネル 1回転送モード動作)

数値表示に関しては、8/16/32ビットのすべて型に対して動作します。しかしながら、波形表示に関 しては型の制約があります。8ビットデータならば変数の型に応じて16ビットに拡張し、16ビットならば そのままで 8ch分を1回で転送します。32ビットデータは転送することはできません。通常、32bit CPU ではサポートしません。全ICS モデルで使用可能です。

2) mode 1 (8/16/32 ビット 8 チャンネル 2 回転送モード動作)

数値表示に関しては、8/16/32ビットのすべて型に対して動作します。ics2\_watchpoint()関数が呼ば れると、波形表示に関しては、一度に指定された8ch分の8ビット、16ビット、32ビットデータを取り 込みます。さらに、4ch 分のデータを転送します。次に ics2\_watchpoint()関数が呼ばれた時、データを取り込 まず、未転送の残り 4ch 分のデータを転送します。

つまり、32ビット8チャンネルモードの場合には、2回のics2\_watchpoint()関数により、1回の8ch分 の転送が行われます。全 ICS モデルで使用可能です。

3) mode 2 (8/16/32 ビット 4 チャンネル 1回転送モード動作)

数値表示に関しては、8/16/32ビットのすべて型に対して動作します。ics2\_watchpoint()関数が呼ば れると、波形表示に関しては、毎回、指定された4ch分の8ビット、16ビット、32ビットデータを取り 込みます。そして、その 4ch 分のデータを転送します。

つまり、32ビット4チャンネルモードの場合には、1回のics2\_watchpoint()関数呼び出しにより、1回の 4ch分の転送が行われます。5チャンネル以上の波形表示の機能はありません。

※注意 このモードは、W1001, W1003、T2001A/B, T2002A/B ではサポートされていません。W1004, W2001, W2002, T2001C, T2006A のモデルで使用可能です。

4) mode 3 (8/16/32 ビット12 チャンネル 3回転送モード動作)

数値表示に関しては、8/16/32ビットのすべて型に対して動作します。ics2\_watchpoint $0$ 関数が呼ば れると、波形表示に関しては、一度に指定された12ch分の8ビット、16ビット、32ビットデータを取 り込みます。さらに、4ch 分のデータを転送します。次に ics2\_watchpoint()関数が呼ばれた時、データを取り 込まず、未転送のデータの内の残り 4ch 分のデータを転送します。さらに次に ics2\_watchpoint()関数が呼ばれ た時に、最後の4ch 分のデータを転送します。

つまり、32ビット12チャンネルモードの場合には、3回のics2\_watchpoint()関数により、1回の8ch 分の転送が行われます。

※注意 このモードは、W1001, W1003、W1004、W2001, T2001A/B, T2002A/B ではサポートされていません。 W2002 モデルで使用可能です。(T2001C, T2006A では、8ch 分のみ使用可能です)

5) mode 4 (8/16 ビット15 チャンネル 2回転送モード動作)

数値表示に関しては、8/16/32ビットのすべて型に対して動作します。ics2\_watchpoint()関数が呼ば

P30002-A2-001\_ICSP\_Ver3.60\_Library\_manual\_V1.09JP.docx 13 / 75

れると、波形表示に関しては、一度に指定された15ch分の8ビット、16ビットデータを取り込みます。 さらに、8ch 分のデータを転送します。次にics2\_watchpoint()関数が呼ばれた時、データを取り込まず、未転 送のデータの内の残り7ch 分のデータを転送します。

つまり、16ビット15チャンネルモードの場合には、2回の ics2\_watchpoint()関数により、1回の15c h分の転送が行われます。

※注意 このモードは、W2002 の Firmware Ver.1.2 以降のバージョンのみでサポートされます。

5)mode 5 (将来の予約)

4) mode 6 (16 ビットのみ8 チャンネル 1回転送モード動作)

 このモードは mode 0 とほぼ同じですが、8ビットの変数に対する波形表示をサポートしません。そのかわ りに、ics2\_watchpoint()関数の実行時間が短くなっています。

数値表示に関しては、8/16/32ビットのすべて型に対して動作します。ics2\_watchpoint()関数が呼ば れると、波形表示に関しては、一度に指定された15ch分の16ビットデータを取り込みます。さらに、8ch 分のデータを転送します。次に ics2\_watchpoint()関数が呼ばれた時、データを取り込まず、未転送のデータの 内の残り7ch 分のデータを転送します。

#### ※注意 このモードは、全 ICS モデルでサポートされます。

|                               | メリット                     | デメリット                   |
|-------------------------------|--------------------------|-------------------------|
| 8/16bit 8ch 1 time mode       | 波形情報更新間隔が短い              | 32bit の波形表示ができない        |
| (モード0)                        | 8チャンネルの波形表示が可能           |                         |
| 8/16/32bit 8ch 2 times        | 32bit の波形表示が可能           | 波形情報更新間隔が 16bit の2倍     |
| mode                          | 8チャンネルの波形表示が可能           |                         |
| $(\pm - \check{r})$           |                          |                         |
| $8/16/32$ bit 4ch 1 time mode | 32bit の波形表示が可能           | 4チャンネルしか波形を表示できない       |
| (モード2)                        | 波形更新間隔が短い                | 16bit モードと同じ間隔          |
| $8/16/32$ bit $12ch$ 3 times  | 32bit の波形表示が可能           | 波形情報更新間隔がモード1の1.5倍      |
| mode                          | 12 チャンネルの波形表示が可能         |                         |
| $(\pm  \uparrow$ 3)           |                          |                         |
| 8/16bit 15ch 2 times mode     | 最大 15ch の波形表示が可能。        | 32bit の波形表示ができない        |
| $(\pm - \check{r}4)$          |                          |                         |
| 将来の予約                         |                          |                         |
| (モード5)                        |                          |                         |
| 16 bit 8ch 1 times mode       | 波形情報更新間隔が短い              | 8bit, 32bit の波形表示ができない。 |
| $(\pm - \check{F}6)$          | 8チャンネルの波形表示が可能           |                         |
|                               | ics2_watchpoint()関数の実行時間 |                         |
|                               | が短い                      |                         |

表 2 転送モード

16bit CPU 例:RL78 シリーズの標準のライブラリでは、Mode 1/2/3/5 をサポートしません。 32bit CPU 例:RX シリーズの標準のライブラリでは、Mode 0/4/6 をサポートしません。

#### **3.4.** 数値表示ウィンドウ使用時の制約

 ICS++では、数値表示と波形表示とを1本の通信路で共用しているため、数値表示と波形表示とを同時に行 う場合、波形表示の制約が発生します。

波形表示を行っており数値表示が行われていない場合、波形データは毎回送信されるので、データはそのまま 表示されます。しかしながら、数値表示と波形表示とが同時に行われている場合、数十 ms に1サンプリング 分だけ波形が更新されず、表示される波形の一部が平らになる場合があります。データ測定をする場合など、 このような状況が適当でない場合、一時的に、ICS++のオートリフレッシュ機能を停止してください。

### **3.5.** ファイル構成・ライブラリ

ICS++ライブラリは以下のような2つのファイルの構成になっています。

ヘッダファイル ics2\_<CPUNAME>.h

ics2\_<CPUNAME>.lib

#### 通常関数として、

void ics2 init( void\* addr, uint8 t unitpin, uint8 t level, uint8 t speed, uint8 t mode ); void ics2 watchpoint(void);

が提供されています。

ただし、CPUによっては、一部名称が異なる場合があります。

#### ※注意1

CPU によって、使用する割り込みが異なります: 使用するUART ポートが異なっても、ICS++側の割り込み処理関数名は同じ名称です。ご注意ください。

※注意2

無償配布のライブラリーでは、DTC は標準アドレスモードを使用します。DTC のベクターテーブルは、RAM 上に配置する必要があります。

DTC においてショートアドレスモードを使用する場合、ビックエンディアンを使用する場合、ROM上に DTCテーブルを配置する場合、DMA を使用する場合、コンパイルスイッチが標準と異なる場合など、標準 の仕様と異なる場合には、無償ライブラリーは使用できません。 デスクトップラボにお問い合わせください。有償での対応が可能です。

※注意3

標準ライブラリのコンパイラ・アセンブラ・リンカーのオプションスイッチは、プロジェクトをデフォルトで 生成した状態を利用しています。お客様のプロジェクトにおいてご使用になるメモリーモデル、エンディアン、 レジスターモード、などを変更していた場合、ICS++ライブラリの一部、もしくは、全部の機能が動作しない 場合があります。お使いになる予定のコンパイラースイッチの状態をご確認の上、ご使用になってください。

# 4. 開発環境への設定

#### **4.1.** 開発環境の設定 **(CC-RX/CC-RH/CC-RL CS+ V8.07.00)**

 使用するプロジェクトでICS を使用する場合、ソースコードにライブラリを組み込むだけではなく、いくつ かの設定をしないと便利に使うことができません。以下では、CC-RX/RH/RL コンパイラに対する組み込み方 法を説明します。

#### **4.1.1.** 変数情報生成のための、**map file** への変数情報の追加

 プロジェクトツリー →リンク・オプション →リスト →シンボル情報を出力する 「はい(-SHow=SYmbol)」に変更する。

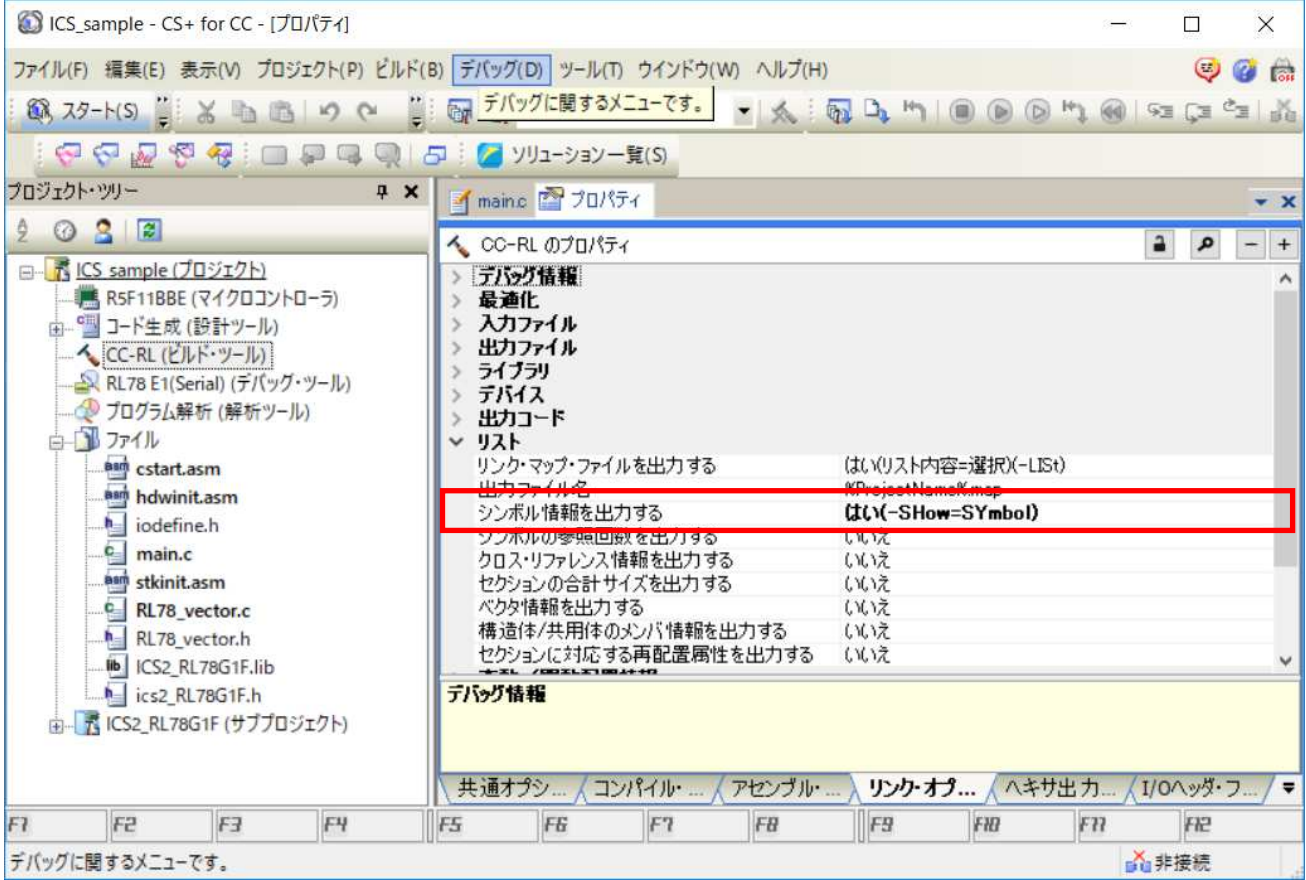

### **4.1.1.** 変数情報の生成1(新ツール **map2csv\_RELCC.exe**)

 プロジェクトツリー →共通オプション →その他 →ビルド後に実行するコマンド に下記のコマンドを指定する 下記は、3行に分けているが、スペース区切りで1行に書くこと

### %ActiveProjectDir%¥map2csv\_RELCC.exe

 %ActiveProjectDir%¥%BuildModeName%¥%ActiveProjectName%.map var.csv

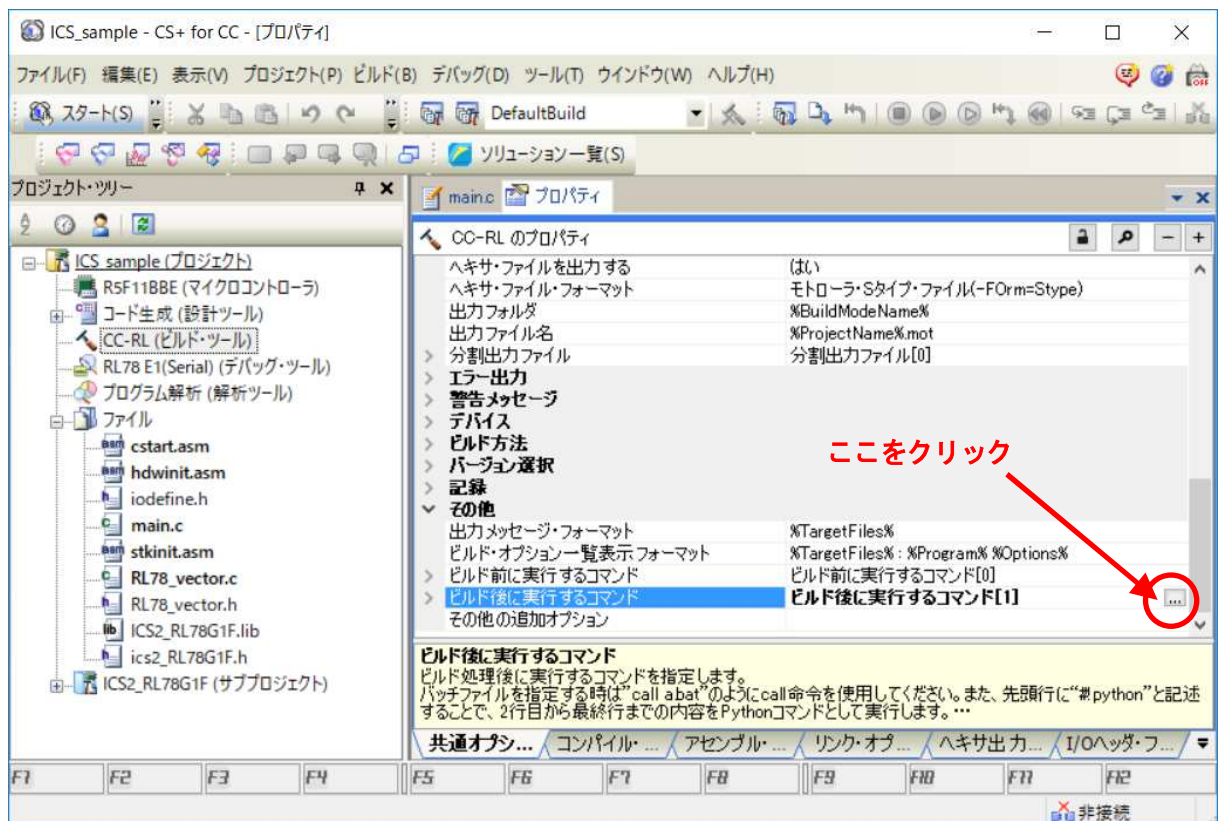

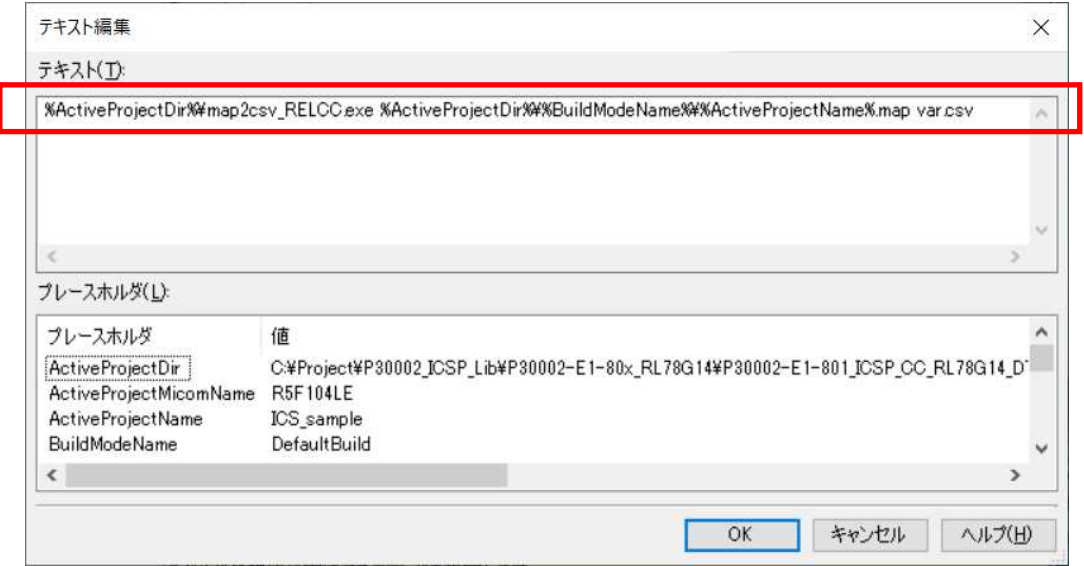

map2csv\_RELCC.exe は、パラメータをファイルで指定することが可能です。

1) remove.def

変数リストから削除する変数名を指定可能です。これにより、波形表示ツール上に表示される不要な変数 名を削除することが可能です。

2) map2csv.def 6 行のデータです。 RL78 の場合デフォルトは、下記のデータが入っています。 CPU によって、s: e:の範囲がことなるので、CPU に合わせて変更してください。

もしくは、弊社の CPU 毎のサンプルを参考にしてください。

1:0

2:3

4:5

x:0

s:F0000

e:FFEDF

- 1行目は、変数が1バイトの時の変数タイプの指定、0: UINT8, 1:INT8
- 2行目は、変数が2バイトの時の変数タイプの指定、2: UINT16, 3:INT16
- 3行目は、変数が4バイトの時の変数タイプの指定、4:UINT32, 5:INT32
- 4行目は、変数が上記以外の場合の変数タイプの指定 0-6
- 5行目は、変数範囲開始アドレス
- 6行目は、変数範囲終了アドレス

※注意1

最初の2文字は読み飛ばされるので、注意してください。

1から4行目までは最初から3番目の文字だけで判断されます。

※注意2

変数は、5行目、6行目で指定されるアドレス範囲に適合する変数のみが、変数情報として出力されます。

**4.1.2.** 変数情報の生成 **2**(旧ツール **ICS\_CSP\_CC\_map2csv\_RXF.exe xxx\_RXI.exe xxx\_RL78.exe** ) ※注意 本ツールは、互換性のために残しています。変数情報の生成1 (新ツール 4.1.1 で紹介している新 ツールを推奨します。 プロジェクトツリー →共通オプション →その他 →ビルド後に実行するコマンド に下記のコマンドを指定する 下記は、3行に分けているが、スペース区切りで1行に書くこと

%ActiveProjectDir%¥ICS\_CSP\_CC\_map2csv\_RL78.exe

%ActiveProjectDir%¥%BuildModeName%¥%ActiveProjectName%.map

var.csv

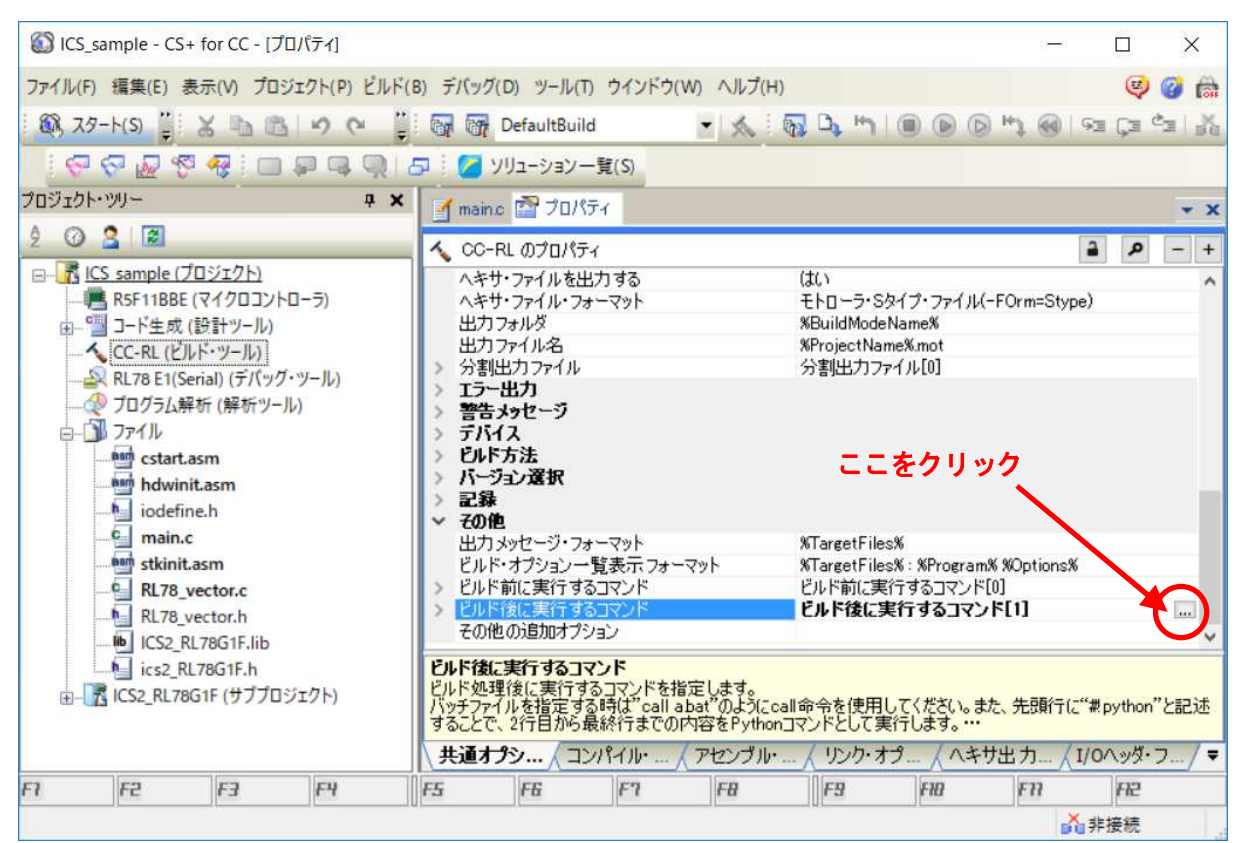

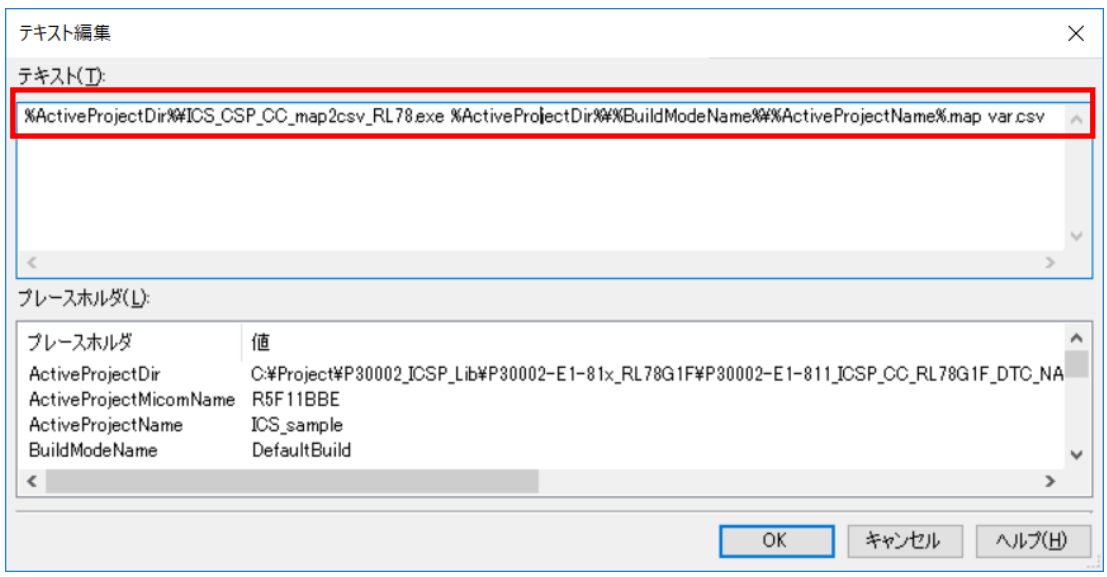

### **4.1.3.** メモリーモデルの設定 (**RL78** の場合)

### コンパイラのデフォルト設定です。自動選択で使用してください。

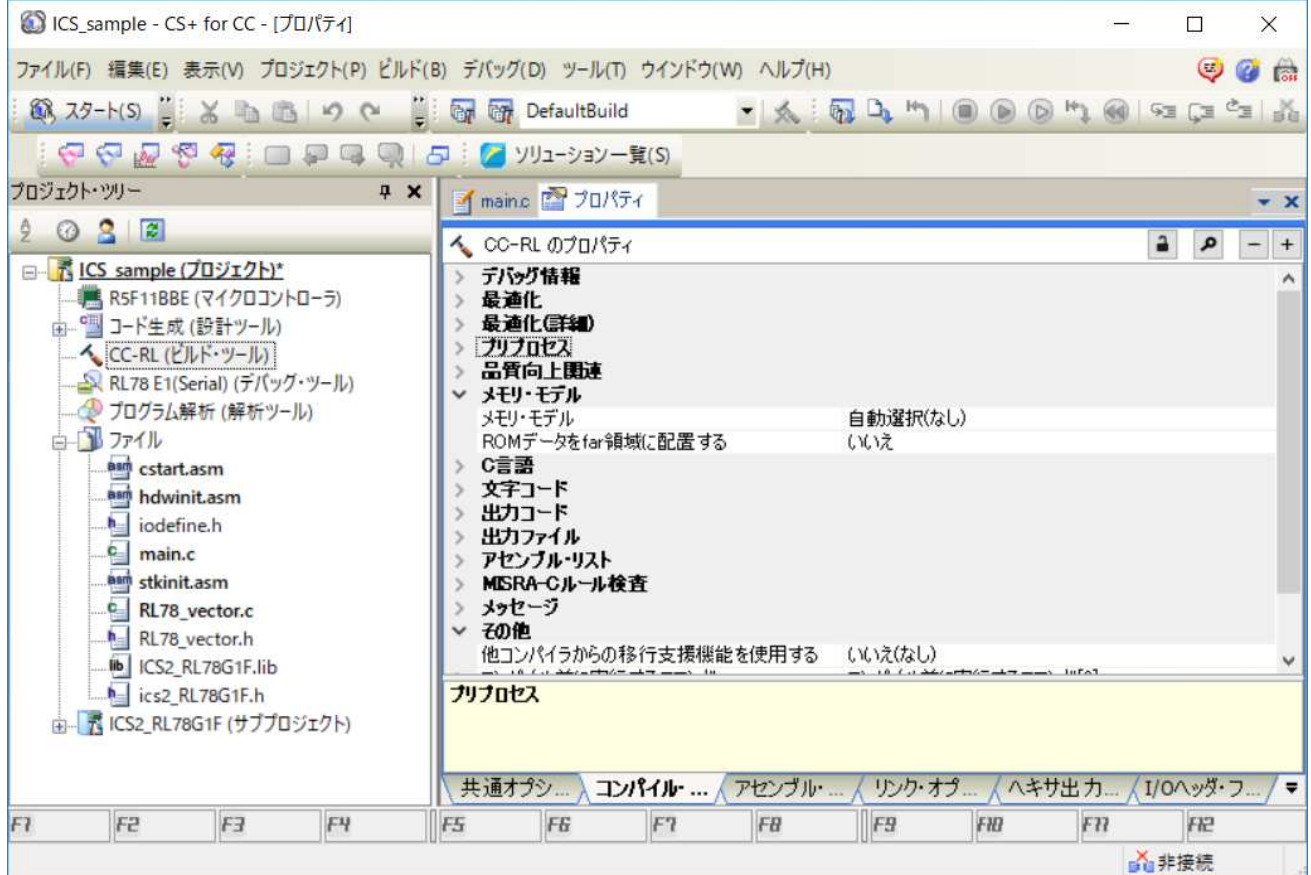

# 5. 使用資源・ライブラリの説明

### **5.1. RX13T** シリーズ **(CC** コンパイラ**)**

### **5.1.1. RX13T** 使用資源

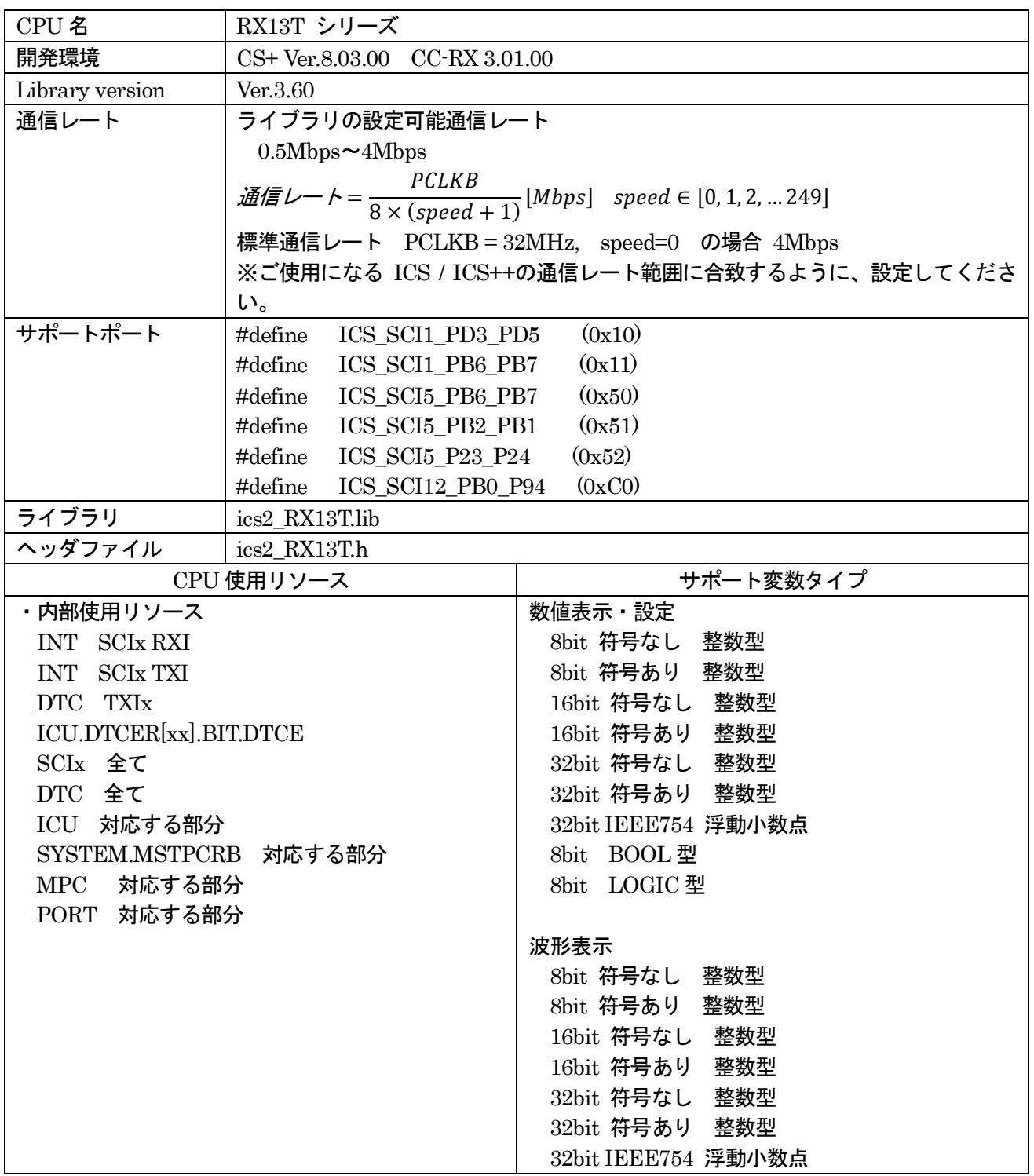

#### **5.1.2. RX13T** 関数説明

初期化関数の呼び出し void ics2\_init( void\* addr, char port, char level, char speed, char mode ); 本関数内部で、ピン定義を含む ICS++関連の初期化を行います。本関数の初期化後に、前項で記載された ICS++で使用する資源ピンの定義や、スタンバイコントロールレジスタなどの設定を破壊しないように注意 してください。

第1パラメータ

DTC で使用する DTC のベクトルテーブルの先頭アドレスを指定してください。ics2\_init()関数を呼び出 す前にユーザーが DTC ベクトルテーブルを確保する必要があります。このアドレスの下位 12bit は0であ る必要があります。

第2パラメータ

SCI のポート番号や、SCI の使用するピンを設定します。このパラメータは、ICS2\_<CPUNAME>.h 内 で定義されている文字列を使用してください。

#### 第3パラメータ

ICS++で使用する SCI の割り込みレベルを指定します。下記の条件を満たすように設定してください。 最小間隔で 2ms の割り込みが発生する可能性があるため、システムとして、この割り込み間隔を許容で きる割り込みレベルを設定してください。SCI の受信割り込みが ICS で使用する一番処理時間の長い割り 込みです。10us 程度ですが、割り込み禁止時間を許容できない割り込みソースがある場合には、この割り込 み設定レベルよりも高い割り込みレベルを設定してください。

第4パラメータ

ICS++システムで利用する通信レートを定義します。通信レートの計算方法は以下の通りです。

通信レート =  $\frac{PCLKB}{PCLKB}$  $\frac{1}{8 \times (\text{speed} + 1)}[\text{Mbps}]$  speed  $\in [0, 1, 2, ... 249]$ 

ただし、例外として:

ICS ユニットの種類や Firmware のバージョンにより、使用可能な通信レートの範囲が異なります。 各機種のサポート範囲に収まるように speed の値を設定します。

第5パラメータ

通信モードの設定

- 0:設定禁止(将来の予約)
- 1:32bit8チャンネル同時サンプリング・2回転送モード (2回のics2 watchpoint()関数呼び出しで1回のサンプリング)
- 2:32bit4チャンネル同時サンプリング・1回転送モード (1回のics2 watchpoint()関数呼び出しで1回のサンプリング) ※注意:W1001, W1003 では使用できません。
- 3:32bit12チャンネル同時サンプリング·3回転送モード (1回のics2\_watchpoint()関数呼び出しで1回のサンプリング) ※注意:W1001, W1003, W1004 では使用できません。

通常は、1を設定します。波形更新レートを速くしたい場合には2を設定します。ただし、波形表示のチャ ンネル数は、4チャンネルになります。

転送関数の呼び出し void ics2\_watchpoint(void);

本転送関数は、データの転送セットアップ用の関数です。通常は、キャリア割り込み内部で置きます。た だし、サンプルソフトでは、記述方法をわかりやすくするために、メインルーチン内に記述しています。 本関数は、PCで指定された変数のデータを読み出し、DTC用の転送バッファーにコピーします。 この関数は、通信速度が 1Mbps の際最小 250us 以上、最大 5ms の間隔を保って呼び出すようにしてく ださい。通信速度が 1Mbps 以外の場合には、次の式で定義される時間を置いて呼び出してください。

ICS+ W2001, W2002、T2001C, T2006A の場合

最小通信間隔 = 1/(通信速度[*bps*]) × 180 + 30 [us]

ICS W1001, ICS W1003, T2001B, T2002B, ICS++ W1004 の場合

最小通信間隔 = 1/(通信速度[bps])×180 + 70 [us]

通信速度が 1Mbps の場合、上の式に数値を代入すると。

最小通信間隔 = 1/(1 *Mbps*])  $\times$  180 + 70 *us*] = 250 *us*]

※注意:ユーザソフトウェアでの割り込み間隔は、他の割り込みの関係で、割り込みの発生が遅延する場合 があります。割り込みタイミングがずれることも考慮して、呼び出すようにしてください。 ※注意:DTC やSCI をユーザー側のソフトウェアで多用する場合、バスアクセスが多くなり DTC の転送 が間に合わなくなり上記にタイミングが間に合わなくなるケースがあります。

使用割り込み関数

割り込みを使用しているため、ユーザーソフトの割り込みベクトルに下記の関数を登録してください。

〇CS+上で動作するCC-RL コンパイラで自動的に生成されるプロジェクトを使用する場合 intprg.c という割り込み処理を記載したファイルに追記してください。 例として、SCI1 を使用する場合、チャンネルに応じて、下記のようにRXI 割込みに、ics\_int\_sci\_rxi()関

数の呼び出しを追記してください。

void Excep SCI1\_RXI1(void){ ics\_int\_sci\_rxi(); }

〇SmartConfigurator を使用してコードを生成する場合

SmartConfigurator は、SmartConfigurator で指定した割込み関数しか定義しないため、ICS で使用する SCI の割込みを全て、手作業で記述することが必要です。ただし、ERI, TEI, TXI は、空の関数で結構です。 ベクトル番号は、SCI のポートによって異なるため、注意してください。

#pragma interrupt (Excep\_SCI5\_ERI5(vect=222)) #pragma interrupt (Excep\_SCI5\_RXI5(vect=223)) #pragma interrupt (Excep\_SCI5\_TXI5(vect=224)) #pragma interrupt (Excep\_SCI5\_TEI5(vect=225)) void Excep SCI5 ERI5(void) $\{$  /\* no code \*/  $\}$ void Excep SCI5 RXI5(void){ ics int sci\_rxi(); } void Excep SCI5 TXI5(void) $\{$  /\* no code \*/  $\}$ void Excep SCI5 TEI5(void) $\{$  /\* no code \*/  $\}$ 

#### **5.1.3. RX13T** 関数使用方法

ICS++を使用するためのユーザープログラムの設定方法を、付属のサンプルソフトを例に説明します。

- 1) DTC テーブルを適切なメモリーに配置する。 実現するために、A) B)のいずれかの方法を使用してください。サンプルでは、A)を使用しています。
	- A) DTC テーブルを、#pragma address 直接指令を使用して絶対アドレスに配置する。 #pragma address dtc\_table=0x02000 uint32 t dtc table[256];
	- B) 開発環境のセクション指定で、dtc\_table のセクションアドレスを指定する。 下記のように、#pragma 指令で dtc\_table のセクションを指定する。

#pragma section DTCTBL uint32 t dtc table[256]; // caution alignment  $0x000$ #pragma section

```
 さらに、開発環境の
  プロジェクトツリー
   →ビルド・ツール
    →右クリックでプロパティーを表示
     →リンクオプション
      →セクション
      のセクション指定部で、BDTCTBL のアドレスを指定する。
```
※注意

dtc\_table のアドレスの下位12bit が0になるような RAM 上のアドレスに割り当てます。

2) ics2\_init()を下記のように呼び出す。

初期化関数 ics2 init( (void\*)dtc\_table, ICS\_SCI1\_PB6\_PB7, 6, 0, 1) を初期化部分に入れてください。

第1パラメータは、1)で確保した dtc\_table の先頭アドレスを入力してください。

第 2 パラメータは、使用するポートを ICS2\_<CPUNAME>.h から選択してください。

第 3 パラメータは、ICS++で使用する割り込みレベルを設定してください。通常は、キャリア割り込みより 低い優先順位に設定します。

第 4 パラメータは、通信速度に応じて選択してください。

第 5 パラメータは、転送モードに応じて選択してください。通常は、1にしてください。

```
------------ List 1 main.c --------------------------------------------------- 
#pragma address dtc_table=0x02000 
uint32 t dtc table[256];
void main(void) 
{ 
    ics2_init(dtc_table, ICS_SCI1_PB6_PB7, 6, 0, 1);
    while(1)\{ \text{nop}(); \}}
3) ics2_watchpoint()関数の組込み
  このソフトでは、メインルーチンで ics2 watchpoint()関数を呼び出していますが、通常は、キャリア割り
込みの内部で呼び出します。
   また、この関数は、各 ICS ユニットで可能な間隔で呼び出すようにしてください。割り込み処理関数が指
定間隔で呼び出される場合、List2 のように ics2_watchpoint()の呼び出しを間引くようにソフトウェアを組ん
でください。
------------ List 2 ics2 watchpoint()の間引き ------------------------
int \text{deci} = 0;
void int TM0(void) /* 100us間隔 */
{ 
     deci = deci + 1;if (deci >=3) { 
       deci = 0; ics2_watchpoint(); 
      } 
} 
4) intprg.c の修正
 intprg.c の中の RXI の割り込み関数から ics_int_sci_rxi()関数を呼び出すようにしてください。
SCI1 の場合
void Excep_SCI1_RXI1(void){ ics_int_sci_rxi(); }
SCI5 の場合
void Excep SCI5 RXI5(void){ ics_int_sci_rxi(); }
※注意
SmartConfigurator を使用している場合、TXI, TEI, ERI の割込み関数の説明部に記載の通り、空の関数と
```
#prgma 宣言も追加してください。

### **5.2. RX140** シリーズ **(CC** コンパイラ**) 5.2.1. RX140** 使用資源

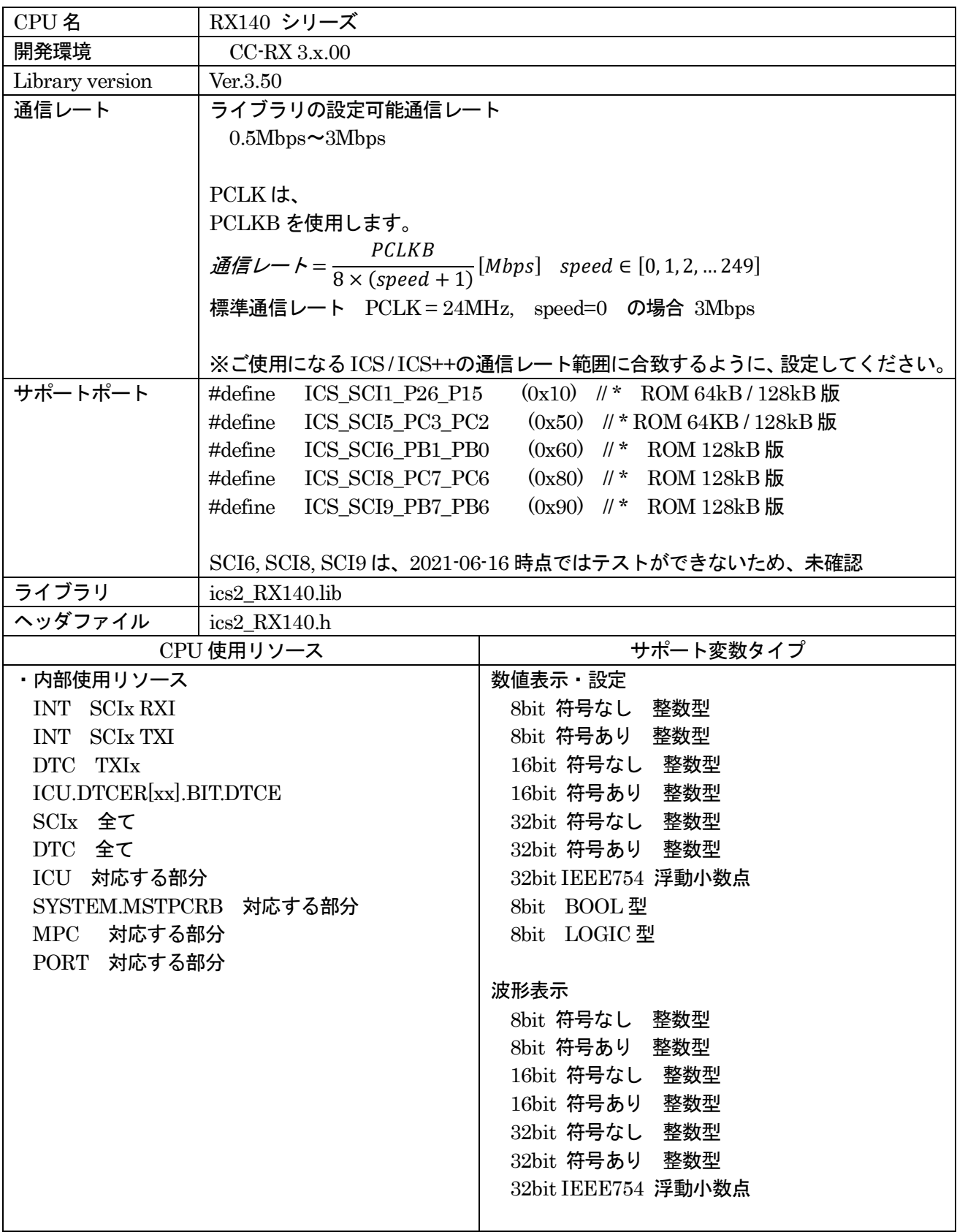

#### **5.2.2. RX140** 関数説明

初期化関数の呼び出し void ics2\_init( void\* addr, char port, char level, char speed, char mode ); 本関数内部で、ピン定義を含む ICS++関連の初期化を行います。本関数の初期化後に、前項で記載された ICS++で使用する資源ピンの定義や、スタンバイコントロールレジスタなどの設定を破壊しないように注意 してください。

第1パラメータ

DTC で使用する DTC のベクトルテーブルの先頭アドレスを指定してください。ics2\_init()関数を呼び出 す前にユーザーが DTC ベクトルテーブルを確保する必要があります。このアドレスの下位 12bit は0であ る必要があります。

第2パラメータ

SCI のポート番号や、SCI の使用するピンを設定します。このパラメータは、ICS2\_<CPUNAME>.h 内 で定義されている文字列を使用してください。

#### 第3パラメータ

ICS++で使用する SCI の割り込みレベルを指定します。下記の条件を満たすように設定してください。 最小間隔で 2ms の割り込みが発生する可能性があるため、システムとして、この割り込み間隔を許容で きる割り込みレベルを設定してください。SCI の受信割り込みが ICS で使用する一番処理時間の長い割り 込みです。10us 程度ですが、割り込み禁止時間を許容できない割り込みソースがある場合には、この割り込 み設定レベルよりも高い割り込みレベルを設定してください。

第4パラメータ

ICS++システムで利用する通信レートを定義します。通信レートの計算方法は以下の通りです。  $E$   $E$   $E$   $\leftarrow$   $E$   $\frac{1}{8 \times (speed + 1)}$  [Mbps] speed ∈ [0, 1, 2, ... 249] PCLKB

ICS ユニットの種類や Firmware のバージョンにより、使用可能な通信レートの範囲が異なります。 各機種のサポート範囲に収まるように speed の値を設定します。

第5パラメータ

通信モードの設定

- 0:設定禁止(将来の予約)
- 1:32bit8チャンネル同時サンプリング・2回転送モード
	- (2回のics2 watchpoint()関数呼び出しで1回のサンプリング)

 2:32bit4チャンネル同時サンプリング・1回転送モード (1回のics2 watchpoint()関数呼び出しで1回のサンプリング) ※注意:W1001, W1003, T2001A, T2001B では使用できません。

3:32bit12チャンネル同時サンプリング·3回転送モード

(1回のics2\_watchpoint()関数呼び出しで1回のサンプリング)

※注意: W1001, W1003, W1004, T2001A, T2001B, T2001C, T2006A では使用できません。

通常は、1を設定します。波形更新レートを速くしたい場合には2を設定します。ただし、波形表示のチャ ンネル数は、4チャンネルになります。

転送関数の呼び出し void ics2\_watchpoint(void);

本転送関数は、データの転送セットアップ用の関数です。通常は、キャリア割り込み内部で置きます。た だし、サンプルソフトでは、記述方法をわかりやすくするために、メインルーチン内に記述しています。 本関数は、PCで指定された変数のデータを読み出し、DTC用の転送バッファーにコピーします。 この関数は、通信速度が 1Mbps の際最小 250us 以上、最大 5ms の間隔を保って呼び出すようにしてく ださい。通信速度が 1Mbps 以外の場合には、次の式で定義される時間を置いて呼び出してください。

ICS+ W2001, W2002, T2001C, T2006A の場合

最小通信間隔 = 1/(通信速度[*bps*])×180 + 30 [us]

ICS W1001, ICS W1003, T2001B, T2002B, ICS++ W1004 の場合

最小通信間隔 = 1/(通信速度[*bps*])×180 + 70 [us]

通信速度が 1Mbps の場合、上の式に数値を代入すると。

最小通信間隔 = 1/(1 *Mbps*]) × 180 + 70 *us*] = 250 *us*]

※注意:ユーザソフトウェアでの割り込み間隔は、他の割り込みの関係で、割り込みの発生が遅延する場合 があります。割り込みタイミングがずれることも考慮して、呼び出すようにしてください。 ※注意:DTC やSCI をユーザー側のソフトウェアで多用する場合、バスアクセスが多くなり DTC の転送 が間に合わなくなり上記にタイミングが間に合わなくなるケースがあります。

#### 使用割り込み関数

下記の割り込みベクトルを使用しているため、ユーザーソフトの割り込みベクトルに下記の関数を登録して ください。

〇CS+上で動作するCC-RX コンパイラで自動的に生成されるプロジェクトを使用する場合 intprg.c という割り込み処理を記載したファイルに追記してください。

たとえば、SCI1 を使用する場合、下記のように記述してください。

SCI1 の場合

void Excep SCI1\_RXI1(void){ ics\_int\_sci\_rxi(); }

〇SmartConfigurator を使用してコードを生成する場合

SmartConfigurator は、SmartConfigurator で指定した割込み関数しか定義しないため、ICS で使用する SCI の割込みを全て、手作業で記述することが必要です。ただし、ERI, TEI, TXI は、空の関数で結構です。 ベクトル番号は、SCI のポートによって異なるため、注意してください。

#pragma interrupt (Excep\_SCI1\_RXI1(vect=219)) #pragma interrupt (Excep\_SCI1\_TXI1(vect=220)) void Excep SCI1\_RXI1(void){ ics\_int\_sci\_rxi(); } void Excep SCI1  $TXI1(void)$  { /\* no code \*/ }

#### **5.2.3. RX140** 関数使用方法

ICS++を使用するためのユーザープログラムの設定方法を、付属のサンプルソフトを例に説明します。

- 1) DTC テーブルを適切なメモリーに配置する。 実現するために、A) B)のいずれかの方法を使用してください。サンプルでは、A)を使用しています。
	- C) DTC テーブルを、#pragma address 直接指令を使用して絶対アドレスに配置する。 #pragma address dtc\_table=0x03000 uint32 t dtc table[256];
	- D) 開発環境のセクション指定で、dtc\_table のセクションアドレスを指定する。 下記のように、#pragma 指令で dtc\_table のセクションを指定する。

#pragma section DTCTBL uint32 t dtc table[256]; // caution alignment  $0x000$ #pragma section

```
 さらに、開発環境の
  プロジェクトツリー
   →ビルド・ツール
    →右クリックでプロパティーを表示
     →リンクオプション
      →セクション
      のセクション指定部で、BDTCTBL のアドレスを指定する。
```
※注意

dtc\_table のアドレスの下位12bit が0になるような RAM 上のアドレスに割り当てます。

2) ics2\_init()を下記のように呼び出す。

初期化関数 ics2 init( (void\*)dtc\_table, ICS\_SCI5\_PC3\_PC2, 6, 0, 1) を初期化部分に入れてください。

第1パラメータは、1)で確保した dtc\_table の先頭アドレスを入力してください。

第 2 パラメータは、使用するポートを ICS2 <CPUNAME>.h から選択してください。

第 3 パラメータは、ICS++で使用する割り込みレベルを設定してください。通常は、キャリア割り込みより 低い優先順位に設定します。

第 4 パラメータは、通信速度に応じて選択してください。

第 5 パラメータは、転送モードに応じて選択してください。通常は、1にしてください。

```
------------ List 1 main.c --------------------------------------------------- 
#pragma address dtc_table=0x03000 
uint32 t dtc table[256];
void main(void) 
{ 
    ics2_init(dtc_table, ICS_SCI5_PC3_PC2, 6, 0, 1);
    while(1)\{ \text{nop}(); \}}
3) ics2_watchpoint()関数の組込み
    このソフトでは、メインルーチンで ics2_watchpoint()関数を呼び出していますが、通常は、キャリア割り
込みの内部で呼び出します。
    また、この関数は、各 ICS ユニットで可能な間隔で呼び出すようにしてください。割り込み処理関数が指
定間隔で呼び出される場合、List2 のように ics2_watchpoint()の呼び出しを間引くようにソフトウェアを組ん
でください。
------------ List 2 ics2 watchpoint()の間引き ------------------------
int \text{deci} = 0;
void int TM0(void) /* 100us間隔 */
{ 
     deci = deci + 1;if (deci >=3) { 
        deci = 0; ics2_watchpoint(); 
      } 
} 
4)intprg.c の修正
 intprg.c の中の RXI の割り込み関数から ics_int_sci_rxi()関数を呼び出すようにしてください。
SCI5 の場合 (CS+で自動生成されたプロジェクトを使用する場合) 
void Excep SCI5 RXI5(void){ ics int sci_rxi(); }
SCI5 の場合 (Smart Configurator で自動生成されたプロジェクトを使用する場合) 
#pragma interrupt (Excep_SCI5_RXI5(vect=219)) 
#pragma interrupt (Excep_SCI5_TXI5(vect=220)) 
void Excep SCI5 RXI5(void){ ics_int_sci_rxi(); }
void Excep SCI5 TXIS(void) \{ /* no code */ \}
```
### **5.3. RX23T** シリーズ **(CC** コンパイラ**) 5.3.1. RX23T** 使用資源

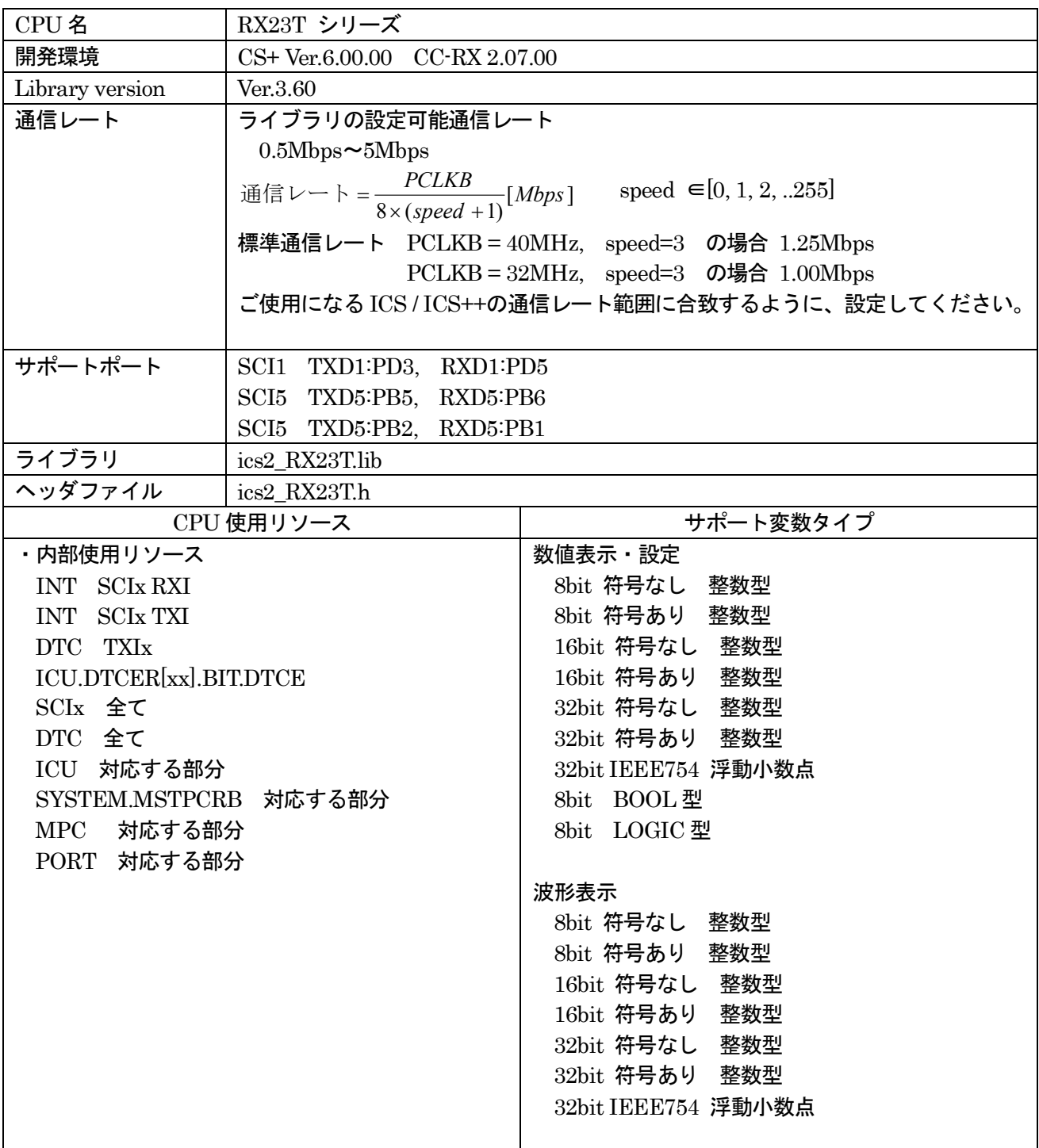

#### **5.3.2. RX23T** 関数説明

初期化関数の呼び出し void ics2\_init( void\* addr, char port, char level, char speed, char mode ); 本関数内部で、ピン定義を含む ICS++関連の初期化を行います。本関数の初期化後に、前項で記載された ICS++で使用する資源ピンの定義や、スタンバイコントロールレジスタなどの設定を破壊しないように注意 してください。

第1パラメータ

DTC で使用する DTC のベクトルテーブルの先頭アドレスを指定してください。ics2\_init()関数を呼び出 す前にユーザーが DTC ベクトルテーブルを確保する必要があります。このアドレスの下位 12bit は0であ る必要があります。

第2パラメータ

SCI のポート番号や、SCI の使用するピンを設定します。このパラメータは、ICS2\_<CPUNAME>.h 内 で定義されている文字列を使用してください。

第3パラメータ

ICS++で使用する SCI の割り込みレベルを指定します。下記の条件を満たすように設定してください。 最小間隔で 2ms の割り込みが発生する可能性があるため、システムとして、この割り込み間隔を許容で きる割り込みレベルを設定してください。SCI の受信割り込みが ICS で使用する一番処理時間の長い割り 込みです。10us 程度ですが、割り込み禁止時間を許容できない割り込みソースがある場合には、この割り込 み設定レベルよりも高い割り込みレベルを設定してください。

第4パラメータ

ICS++システムで利用する通信レートを定義します。通信レートの計算方法は以下の通りです。

 $[Mbps]$  $8 \times (speed + 1)$ *Mbps speed PCLKB* 通信レート =  $\frac{PCLAD}{8 \times (speed + \frac{1}{2})}$ 

ICS ユニットの種類や Firmware のバージョンにより、使用可能な通信レートの範囲が異なります。 各機種のサポート範囲に収まるように speed の値を設定します。

第5パラメータ

通信モードの設定

- 0:設定禁止(将来の予約)
- 1:32bit8チャンネル同時サンプリング・2回転送モード (2回のics2 watchpoint()関数呼び出しで1回のサンプリング)
- 2:32bit4チャンネル同時サンプリング・1回転送モード (1回のics2 watchpoint()関数呼び出しで1回のサンプリング) ※注意:W1001, W1003 では使用できません。
- 3:32bit12チャンネル同時サンプリング·3回転送モード (1回のics2\_watchpoint()関数呼び出しで1回のサンプリング) ※注意:W1001, W1003, W1004 では使用できません。
- 4:設定禁止(将来の予約)

通常は、1を設定します。波形更新レートを速くしたい場合には2を設定します。ただし、波形表示のチャ ンネル数は、4チャンネルになります。

転送関数の呼び出し void ics2\_watchpoint(void);

本転送関数は、データの転送セットアップ用の関数です。通常は、キャリア割り込み内部で置きます。た だし、サンプルソフトでは、記述方法をわかりやすくするために、メインルーチン内に記述しています。 本関数は、PCで指定された変数のデータを読み出し、DTC用の転送バッファーにコピーします。 この関数は、通信速度が 1Mbps の際最小 250us 以上、最大 5ms の間隔を保って呼び出すようにしてく ださい。通信速度が 1Mbps 以外の場合には、次の式で定義される時間を置いて呼び出してください。

ICS W1001, ICS W1003, T2001B, T2002B, ICS++ W1004 の場合

最小通信間隔 = 1/(通信速度[*bps*]) × 180 + 70 [us]

通信速度が 1Mbps の場合、上の式に数値を代入すると。

最小通信間隔 =  $1/(1 \, Mbps) \times 180 + 70 \, us = 250 \, us$ 

ICS+ W2001, W2002、T2001C, T2006A の場合

最小通信間隔 = 1/(通信速度[bps]) × 180 + 30 [us]

※注意:ユーザソフトウェアでの割り込み間隔は、他の割り込みの関係で、割り込みの発生が遅延する場合 があります。割り込みタイミングがずれることも考慮して、呼び出すようにしてください。 ※注意:DTC やSCI をユーザー側のソフトウェアで多用する場合、バスアクセスが多くなり DTC の転送 が間に合わなくなり上記にタイミングが間に合わなくなるケースがあります。

### 使用割り込み関数

割り込みを使用しているため、ユーザーソフトの割り込みベクトルに下記の関数を登録してください。

〇CS+上で動作するCC-RL コンパイラで自動的に生成されるプロジェクトを使用する場合 intprg.c という割り込み処理を記載したファイルに追記してください。

 $\mathcal{W}$ として、SCI1 を使用する場合、チャンネルに応じて、下記のように RXI 割込みに、ics\_int\_sci\_rxi $0$ 関 数の呼び出し、ERI 割込みに ics\_int\_sci\_eri()を追記してください。

void Excep SCI1\_RXI1(void){ ics\_int\_sci\_rxi(); } void Excep SCI1\_ERI1(void){ ics\_int\_sci\_eri(); }

〇SmartConfigurator を使用してコードを生成する場合

SmartConfigurator は、SmartConfigurator で指定した割込み関数しか定義しないため、ICS で使用する SCI の割込みを全て、手作業で記述することが必要です。ただし、ERI, TEI, TXI は、空の関数で結構です。 ベクトル番号は、SCI のポートによって異なるため、注意してください。

#pragma interrupt (Excep\_SCI5\_ERI5(vect=222)) #pragma interrupt (Excep\_SCI5\_RXI5(vect=223)) #pragma interrupt (Excep\_SCI5\_TXI5(vect=224)) #pragma interrupt (Excep\_SCI5\_TEI5(vect=225)) void Excep SCI5 ERI5(void){ ics int sci\_eri(); } void Excep SCI5 RXI5(void){ ics int sci\_rxi(); } void Excep SCI5 TXI5(void) $\{$  /\* no code \*/  $\}$ void Excep SCI5 TEI5(void) $\{$  /\* no code \*/  $\}$ 

#### **5.3.3. RX23T** 関数使用方法

ICS++を使用するためのユーザープログラムの設定方法を、付属のサンプルソフトを例に説明します。

- 1) DTC テーブルを適切なメモリーに配置する。 実現するために、A) B)のいずれかの方法を使用してください。サンプルでは、A)を使用しています。
	- E) DTC テーブルを、#pragma address 直接指令を使用して絶対アドレスに配置する。 #pragma address dtc\_table=0x02000 uint32 t dtc table[256];
	- F) 開発環境のセクション指定で、dtc\_table のセクションアドレスを指定する。 下記のように、#pragma 指令で dtc\_table のセクションを指定する。

#pragma section DTCTBL uint32 t dtc table[256]; // caution alignment  $0x000$ #pragma section

```
 さらに、開発環境の
  プロジェクトツリー
   →ビルド・ツール
    →右クリックでプロパティーを表示
     →リンクオプション
      →セクション
      のセクション指定部で、BDTCTBL のアドレスを指定する。
```
※注意

dtc\_table のアドレスの下位12bit が0になるような RAM 上のアドレスに割り当てます。

2) ics2\_init()を下記のように呼び出す。

初期化関数 ics2 init( (void\*)dtc\_table, ICS\_SCI5\_PB5\_PB6, 6, 0, 1) を初期化部分に入れてください。

第1パラメータは、1)で確保した dtc\_table の先頭アドレスを入力してください。

第 2 パラメータは、使用するポートを ICS2 <CPUNAME>.h から選択してください。

第 3 パラメータは、ICS++で使用する割り込みレベルを設定してください。通常は、キャリア割り込みより 低い優先順位に設定します。

第 4 パラメータは、通信速度に応じて選択してください。

第 5 パラメータは、転送モードに応じて選択してください。通常は、1にしてください。

```
------------ List 1 main.c --------------------------------------------------- 
#pragma address dtc_table=0x02000 
uint32 t dtc table[256];
void main(void) 
{ 
    ics2 init(dtc table, ICS SCI5 PB5 PB6, 6, 0, 1); // CN3while(1)\{ \text{nop}(); \}}
3) ics2_watchpoint()関数の組込み
   このソフトでは、メインルーチンで ics2_watchpoint()関数を呼び出していますが、通常は、キャリア割り
込みの内部で呼び出します。
   また、この関数は、各 ICS ユニットで可能な間隔で呼び出すようにしてください。割り込み処理関数が指
定間隔で呼び出される場合、List2 のように ics2_watchpoint()の呼び出しを間引くようにソフトウェアを組ん
でください。
------------ List 2 ics2_watchpoint()の間引き -------------------------
int \text{deci} = 0;void int TM0(void) /* 100us間隔 */
{ 
     deci = deci + 1;if (deci \geq=3) { 
        deci = 0; ics2_watchpoint(); 
      } 
} 
4) intprg.c の修正
 intprg.c の中の RXI の割り込み関数から ics int sci_rxi()関数を呼び出すようにしてください。
 intprg.c の中の ERI の割り込み関数から ics_int_sci_eri()関数を呼び出すようにしてください。
SCI1 の場合
void Excep SCI1_RXI1(void){ ics_int_sci_rxi(); }
void Excep SCI1 ERI1(void) { ics int sci eri(); }
SCI5 の場合
void Excep SCI5 RXI5(void){ ics_int_sci_rxi(); }
void Excep SCI5 ERI5(void) { ics int sci_eri(); }
※注意
```
SmartConfigurator を使用している場合、TXI, TEI, ERI の割込み関数の説明部に記載の通り、空の関数と #prgma 宣言も追加してください。

### **5.4. RX24T** シリーズ **( CC** コンパイラ **) 5.4.1. RX24T** 使用資源

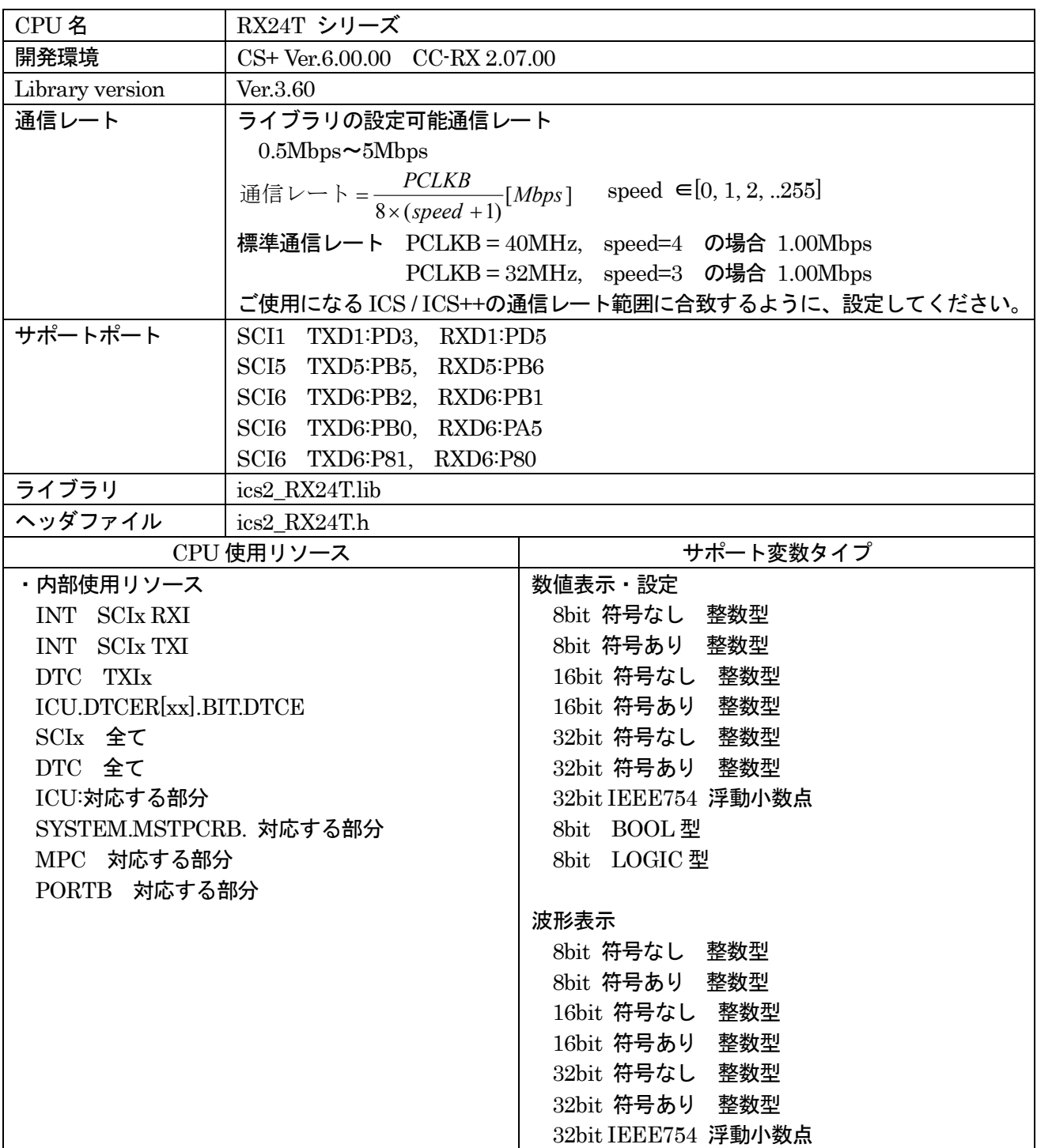
#### **5.4.2. RX24T** 関数説明

初期化関数の呼び出し void ics2\_init( void\* addr, char port, char level, char speed, char mode ); 本関数内部で、ピン定義を含む ICS++関連の初期化を行います。本関数の初期化後に、前項で記載された ICS++で使用する資源ピンの定義や、スタンバイコントロールレジスタなどの設定を破壊しないように注意 してください。

第1パラメータ

DTC で使用する DTC のベクトルテーブルの先頭アドレスを指定してください。ics2\_init()関数を呼び出 す前にユーザーが DTC ベクトルテーブルを確保する必要があります。このアドレスの下位 12bit は0であ る必要があります。

第2パラメータ

SCI のポート番号や、SCI の使用するピンを設定します。このパラメータは、ICS2\_<CPUNAME>.h 内 で定義されている文字列を使用してください。

第3パラメータ

ICS++で使用する SCI の割り込みレベルを指定します。下記の条件を満たすように設定してください。 最小間隔で 2ms の割り込みが発生する可能性があるため、システムとして、この割り込み間隔を許容で きる割り込みレベルを設定してください。SCI の受信割り込みが ICS で使用する一番処理時間の長い割り 込みです。10us 程度ですが、割り込み禁止時間を許容できない割り込みソースがある場合には、この割り込 み設定レベルよりも高い割り込みレベルを設定してください。

第4パラメータ

ICS++システムで利用する通信レートを定義します。通信レートの計算方法は以下の通りです。

 $[Mbps]$  $8 \times (speed + 1)$ *Mbps speed PCLKB* 通信レート =  $\frac{PCLAD}{8 \times (speed + \frac{1}{2})}$ 

ICS ユニットの種類や Firmware のバージョンにより、使用可能な通信レートの範囲が異なります。 各機種のサポート範囲に収まるように speed の値を設定します。

第5パラメータ

通信モードの設定

- 0:設定禁止(将来の予約)
- 1:32bit8チャンネル同時サンプリング・2回転送モード (2回のics2 watchpoint()関数呼び出しで1回のサンプリング)
- 2:32bit4チャンネル同時サンプリング・1回転送モード (1回のics2 watchpoint()関数呼び出しで1回のサンプリング) ※注意:W1001, W1003 では使用できません。
- 3:32bit12チャンネル同時サンプリング·3回転送モード (1回のics2\_watchpoint()関数呼び出しで1回のサンプリング) ※注意:W1001, W1003, W1004 では使用できません。
- 4:設定禁止(将来の予約)

通常は、1を設定します。波形更新レートを速くしたい場合には2を設定します。ただし、波形表示のチャ ンネル数は、4チャンネルになります。

転送関数の呼び出し void ics2\_watchpoint(void);

本転送関数は、データの転送セットアップ用の関数です。通常は、キャリア割り込み内部で置きます。た だし、サンプルソフトでは、記述方法をわかりやすくするために、メインルーチン内に記述しています。 本関数は、PCで指定された変数のデータを読み出し、DTC用の転送バッファーにコピーします。 この関数は、通信速度が 1Mbps の際最小 250us 以上、最大 5ms の間隔を保って呼び出すようにしてく ださい。通信速度が 1Mbps 以外の場合には、次の式で定義される時間を置いて呼び出してください。

ICS W1001, ICS W1003, T2001B, T2002B, ICS++ W1004 の場合

最小通信間隔 = 1/(通信速度[*bps*]) × 180 + 70 [us]

通信速度が 1Mbps の場合、上の式に数値を代入すると。

最小通信間隔 =  $1/(1 \, Mbps) \times 180 + 70 \, us = 250 \, us$ 

ICS+ W2001, W2002、T2001C, T2006A の場合

最小通信間隔 = 1/(通信速度[bps]) × 180 + 30 [us]

※注意:ユーザソフトウェアでの割り込み間隔は、他の割り込みの関係で、割り込みの発生が遅延する場合 があります。割り込みタイミングがずれることも考慮して、呼び出すようにしてください。 ※注意:DTC やSCI をユーザー側のソフトウェアで多用する場合、バスアクセスが多くなり DTC の転送 が間に合わなくなり上記にタイミングが間に合わなくなるケースがあります。

#### 使用割り込み関数

割り込みを使用しているため、ユーザーソフトの割り込みベクトルに下記の関数を登録してください。

〇CS+上で動作するCC-RL コンパイラで自動的に生成されるプロジェクトを使用する場合 intprg.c という割り込み処理を記載したファイルに追記してください。

 $\mathcal{W}$ として、SCI1 を使用する場合、チャンネルに応じて、下記のように RXI 割込みに、ics\_int\_sci\_rxi $0$ 関 数の呼び出し、ERI 割込みに ics\_int\_sci\_eri()を追記してください。

void Excep SCI1\_RXI1(void){ ics\_int\_sci\_rxi(); } void Excep SCI1\_ERI1(void){ ics\_int\_sci\_eri(); }

〇SmartConfigurator を使用してコードを生成する場合

SmartConfigurator は、SmartConfigurator で指定した割込み関数しか定義しないため、ICS で使用する SCI の割込みを全て、手作業で記述することが必要です。ただし、ERI, TEI, TXI は、空の関数で結構です。 ベクトル番号は、SCI のポートによって異なるため、注意してください。

#pragma interrupt (Excep\_SCI5\_ERI5(vect=222)) #pragma interrupt (Excep\_SCI5\_RXI5(vect=223)) #pragma interrupt (Excep\_SCI5\_TXI5(vect=224)) #pragma interrupt (Excep\_SCI5\_TEI5(vect=225)) void Excep SCI5 ERI5(void){ ics int sci\_eri(); } void Excep SCI5 RXI5(void){ ics int sci\_rxi(); } void Excep SCI5 TXI5(void) $\{$  /\* no code \*/  $\}$ void Excep SCI5 TEI5(void) $\{$  /\* no code \*/  $\}$ 

#### **5.4.3. RX24T** 関数使用方法

ICS++を使用するためのユーザープログラムの設定方法を、付属のサンプルソフトを例に説明します。

- 1) DTC テーブルを適切なメモリーに配置する。 実現するために、A) B)のいずれかの方法を使用してください。サンプルでは、A)を使用しています。
	- A) DTC テーブルを、#pragma address 直接指令を使用して絶対アドレスに配置する。 #pragma address dtc\_table=0x02000 uint32 t dtc table[256];
	- B) 開発環境のセクション指定で、dtc\_table のセクションアドレスを指定する。 下記のように、#pragma 指令で dtc\_table のセクションを指定する。

#pragma section DTCTBL unsigned long dtc\_table[256];  $\frac{1}{256}$  // caution alignment 0x000 #pragma section

```
 さらに、開発環境の
  プロジェクトツリー
   →ビルド・ツール
    →右クリックでプロパティーを表示
     →リンクオプション
      →セクション
      のセクション指定部で、BDTCTBL のアドレスを指定する。
```
※注意

dtc\_table のアドレスの下位12bit が0になるような RAM 上のアドレスに割り当てます。

2) ics2\_init()を下記のように呼び出す。

初期化関数 ics2 init( (void\*)dtc table, ICS\_SCI5\_PB5\_PB6, 6, 0 1) を初期化部分に入れてください。

第1パラメータは、1)で確保した dtc\_table の先頭アドレスを入力してください。

第 2 パラメータは、使用するポートを ICS2 <CPUNAME>.h から選択してください。

第 3 パラメータは、ICS++で使用する割り込みレベルを設定してください。通常は、キャリア割り込みより 低い優先順位に設定します。

第 4 パラメータは、通信速度に応じて選択してください。

第 5 パラメータは、転送モードに応じて選択してください。通常は、1にしてください。

```
------------ List 1 main.c --------------------------------------------------- 
#pragma address dtc_table=0x02000 
uint32 t dtc table[256];
void main(void) 
{ 
    ics2 init((void*)dtc table, ICS SCI5 PB5 PB6, 6, 0, 1); /* Interrupt level 6 */
   while(1)\{ \text{nop}(); \}}
3) ics2_watchpoint()関数の組込み
   このソフトでは、メインルーチンで ics2_watchpoint()関数を呼び出していますが、通常は、キャリア割り
込みの内部で呼び出します。
   また、この関数は、各 ICS ユニットで可能な間隔で呼び出すようにしてください。割り込み処理関数が指
定間隔で呼び出される場合、List2 のように ics2_watchpoint()の呼び出しを間引くようにソフトウェアを組ん
でください。
------------ List 2 ics2_watchpoint()の間引き -------------------------
int \text{deci} = 0;
void int TM0(void) /* 100us間隔 */
{ 
     deci = deci + 1; if (deci >=3) 
      { 
       deci = 0; ics2_watchpoint(); 
      } 
} 
4)intprg.c の修正
 intprg.c の中の RXI の割り込み関数から ics_int_sci_rxi()関数を呼び出すようにしてください。
 intprg.c の中の ERI の割り込み関数から ics_int_sci_eri()関数を呼び出すようにしてください。
SCI1 の場合
void Excep SCI1_RXI1(void){ ics_int_sci_rxi(); }
void Excep SCI1_ERI1(void){ ics_int_sci_eri(); }
※注意
```
SmartConfigurator を使用している場合、TXI, TEI, ERI の割込み関数の説明部に記載の通り、空の関数と #prgma 宣言も追加してください。

### **5.5. RX26T** シリーズ **(CC** コンパイラ**)**

### **5.5.1. RX26T** 使用資源

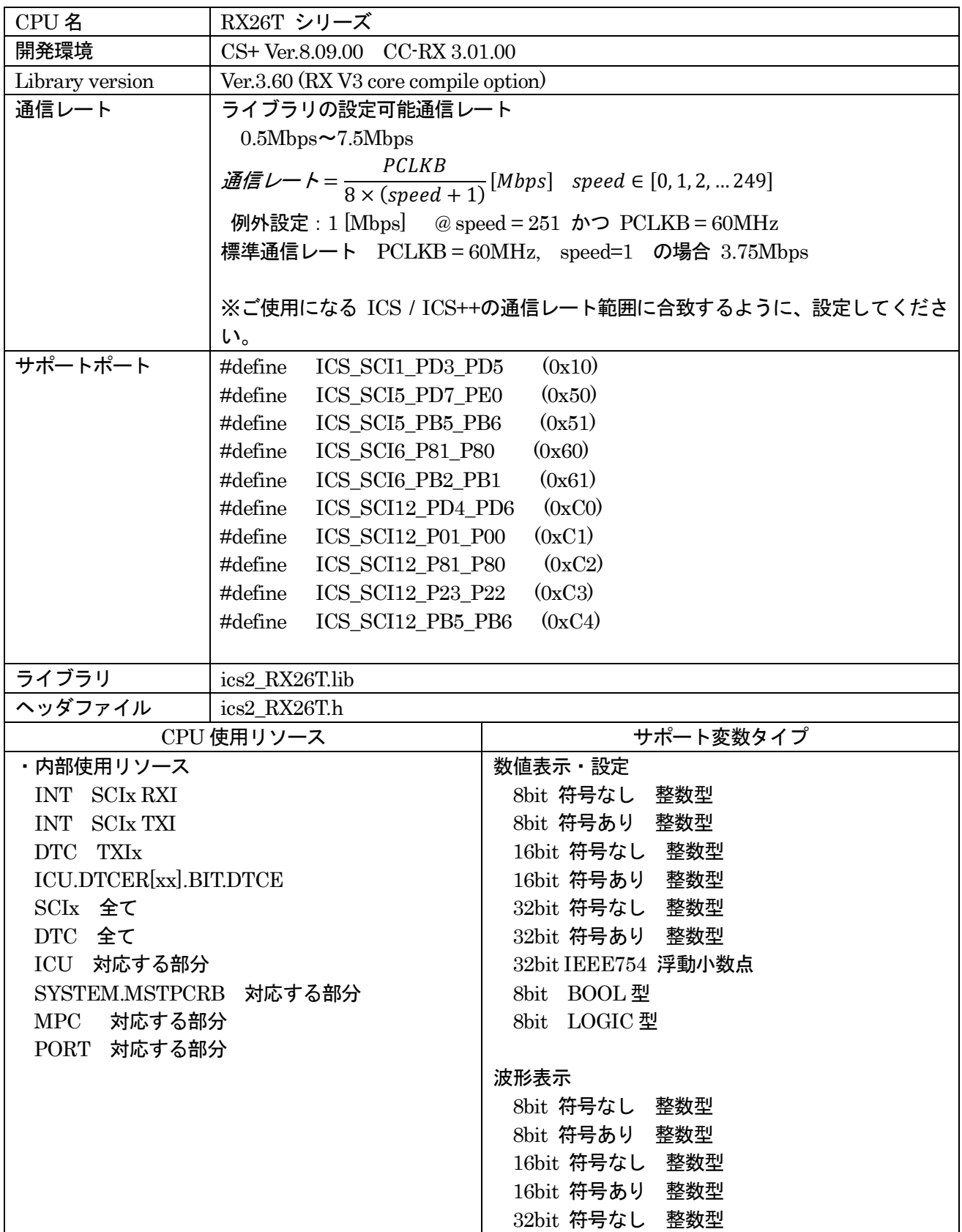

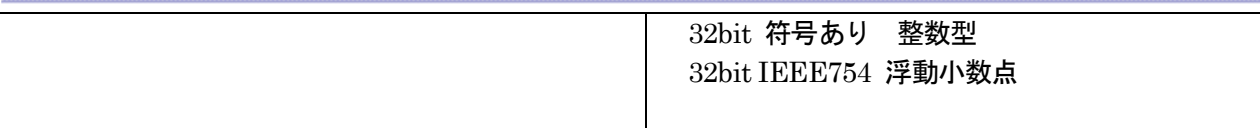

#### **5.5.2. RX26T** 関数説明

初期化関数の呼び出し void ics2\_init( void\* addr, char port, char level, char speed, char mode ); 本関数内部で、ピン定義を含む ICS++関連の初期化を行います。本関数の初期化後に、前項で記載された ICS++で使用する資源ピンの定義や、スタンバイコントロールレジスタなどの設定を破壊しないように注意 してください。

第1パラメータ

DTC で使用する DTC のベクトルテーブルの先頭アドレスを指定してください。ics2\_init()関数を呼び出 す前にユーザーが DTC ベクトルテーブルを確保する必要があります。このアドレスの下位 12bit は0であ る必要があります。

第2パラメータ

SCI のポート番号や、SCI の使用するピンを設定します。このパラメータは、ICS2\_<CPUNAME>.h 内 で定義されている文字列を使用してください。

#### 第3パラメータ

ICS++で使用する SCI の割り込みレベルを指定します。下記の条件を満たすように設定してください。 最小間隔で 2ms の割り込みが発生する可能性があるため、システムとして、この割り込み間隔を許容で きる割り込みレベルを設定してください。SCI の受信割り込みが ICS で使用する一番処理時間の長い割り 込みです。10us 程度ですが、割り込み禁止時間を許容できない割り込みソースがある場合には、この割り込 み設定レベルよりも高い割り込みレベルを設定してください。

第4パラメータ

ICS++システムで利用する通信レートを定義します。通信レートの計算方法は以下の通りです。 SCI のクロックとして PCLKB を使用します。

通信レート゠ PCLKB  $\frac{1}{8 \times (\text{speed} + 1)}[\text{Mbps}]$  speed  $\in [0, 1, 2, ... 249]$ ただし、例外として: 1 [Mbps]  $\oslash$  speed = 251  $\spadesuit$  PCLK = 60MHz

ICS ユニットの種類や Firmware のバージョンにより、使用可能な通信レートの範囲が異なります。 各機種のサポート範囲に収まるように speed の値を設定します。

第5パラメータ

通信モードの設定

- 0:設定禁止(将来の予約)
- 1:32bit8チャンネル同時サンプリング・2回転送モード (2回のics2 watchpoint()関数呼び出しで1回のサンプリング) 2:32bit4チャンネル同時サンプリング・1回転送モード (1回のics2\_watchpoint()関数呼び出しで1回のサンプリング)

※注意:W1001, W1003 では使用できません。

3:32bit12チャンネル同時サンプリング·3回転送モード (1回のics2\_watchpoint()関数呼び出しで1回のサンプリング)

※注意:W1001, W1003, W1004 では使用できません。

通常は、1を設定します。波形更新レートを速くしたい場合には2を設定します。ただし、波形表示のチャ ンネル数は、4チャンネルになります。

転送関数の呼び出し void ics2\_watchpoint(void);

本転送関数は、データの転送セットアップ用の関数です。通常は、キャリア割り込み内部で置きます。た だし、サンプルソフトでは、記述方法をわかりやすくするために、メインルーチン内に記述しています。 本関数は、PCで指定された変数のデータを読み出し、DTC用の転送バッファーにコピーします。 この関数は、通信速度が 1Mbps の際最小 250us 以上、最大 5ms の間隔を保って呼び出すようにしてく ださい。通信速度が 1Mbps 以外の場合には、次の式で定義される時間を置いて呼び出してください。

ICS W1001, ICS W1003, T2001B, T2002B, ICS++ W1004 の場合

最小通信間隔 = 1/(通信速度[*bps*])×180 + 70 [us]

通信速度が 1Mbps の場合、上の式に数値を代入すると。

最小通信間隔 = 1/(1[*Mbps*])×180 + 70[*us*] = 250[*us*]

ICS+ W2001, W2002、T2001C, T2006A の場合

最小通信間隔 = 1/(通信速度[*bps*])×180 + 30[*us*]

※注意:ユーザソフトウェアでの割り込み間隔は、他の割り込みの関係で、割り込みの発生が遅延する場合 があります。割り込みタイミングがずれることも考慮して、呼び出すようにしてください。 ※注意:DTC やSCI をユーザー側のソフトウェアで多用する場合、バスアクセスが多くなり DTC の転送 が間に合わなくなり上記にタイミングが間に合わなくなるケースがあります。

#### 使用割り込み関数

下記の割り込みベクトルを使用しているため、ユーザーソフトの割り込みベクトルに下記の関数を登録して ください。

 ルネサス標準のコンパイラで自動的に生成されるプロジェクトを使用する場合、intprg.c という割り込み 処理を記載したファイルに追記してください。

たとえば、SCI の使用チャンネルに応じて、下記のように記述してください。

SCI1 の場合

void Excep SCI1\_RXI1(void){ ics\_int\_sci\_rxi(); }

SCI5 の場合

void Excep SCI5 RXI5(void){ ics int sci\_rxi(); }

#### **5.5.3. RX26T** 関数使用方法

ICS++を使用するためのユーザープログラムの設定方法を、付属のサンプルソフトを例に説明します。

- 1) DTC テーブルを適切なメモリーに配置する。 実現するために、A) B)のいずれかの方法を使用してください。サンプルでは、A)を使用しています。
	- G) DTC テーブルを、#pragma address 直接指令を使用して絶対アドレスに配置する。 #pragma address dtc\_table=0x0F000 uint32 t dtc table[256];
	- H) 開発環境のセクション指定で、dtc\_table のセクションアドレスを指定する。 下記のように、#pragma 指令で dtc\_table のセクションを指定する。

#pragma section DTCTBL uint32 t dtc table[256]; // caution alignment  $0x000$ #pragma section

```
 さらに、開発環境の
  プロジェクトツリー
   →ビルド・ツール
    →右クリックでプロパティーを表示
     →リンクオプション
      →セクション
      のセクション指定部で、BDTCTBL のアドレスを指定する。
```
※注意

dtc\_table のアドレスの下位12bit が0になるような RAM 上のアドレスに割り当てます。

2) ics2\_init()を下記のように呼び出す。

初期化関数 ics2 init( (void\*)dtc\_table, ICS\_SCI1\_PD3\_PD5, 6, 1, 1) を初期化部分に入れてください。

第1パラメータは、1)で確保した dtc\_table の先頭アドレスを入力してください。

第 2 パラメータは、使用するポートを ICS2 <CPUNAME>.h から選択してください。

第 3 パラメータは、ICS++で使用する割り込みレベルを設定してください。通常は、キャリア割り込みより 低い優先順位に設定します。

第 4 パラメータは、通信速度に応じて選択してください。

第 5 パラメータは、転送モードに応じて選択してください。通常は、1にしてください。

```
------------ List 1 main.c --------------------------------------------------- 
#pragma address dtc_table=0x0F000 
uint32 t dtc table[256];
void main(void) 
{ 
    ics2 init(dtc table, ICS SCI1 PD3 PD5, 6, 1, 1);
    while(1)\{ \text{nop}(); \}}
3) ics2_watchpoint()関数の組込み
    このソフトでは、メインルーチンで ics2_watchpoint()関数を呼び出していますが、通常は、キャリア割り
込みの内部で呼び出します。
    また、この関数は、各 ICS ユニットで可能な間隔で呼び出すようにしてください。割り込み処理関数が指
定間隔で呼び出される場合、List2 のように ics2_watchpoint()の呼び出しを間引くようにソフトウェアを組ん
でください。
------------ List 2 ics2 watchpoint()の間引き -------------------------
int \text{deci} = 0;
void int TM0(void) /* 100us間隔 */
{ 
     deci = deci + 1;if (deci >=3) { 
        deci = 0; ics2_watchpoint(); 
      } 
} 
4) intprg.c の修正
 intprg.c の中の RXI の割り込み関数から ics_int_sci_rxi()関数を呼び出すようにしてください。
SCI1 の場合
void Excep_SCI1_RXI1(void){ ics_int_sci_rxi(); }
SCI5 の場合
```
void Excep SCI5 RXI5(void){ ics\_int\_sci\_rxi(); }

### **5.6. RX62T** シリーズ**(CC** コンパイラ**) 5.6.1. RX62T** 使用資源

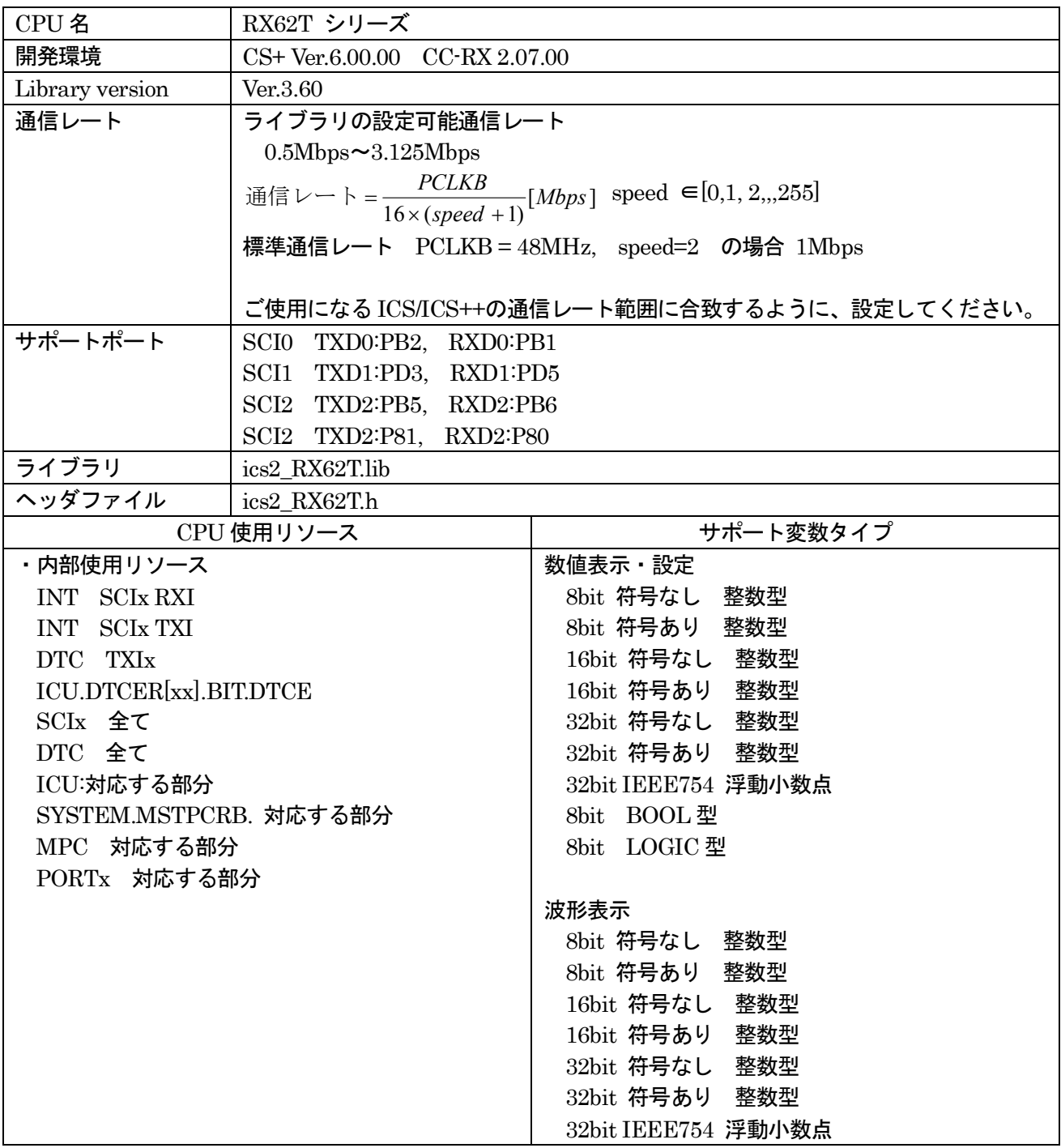

#### **5.6.2. RX62T** 関数説明

初期化関数の呼び出し void ics2\_init( void\* addr, char port, char level, char speed, char mode ); 本関数内部で、ピン定義を含む ICS++関連の初期化を行います。本関数の初期化後に、前項で記載された ICS++で使用する資源ピンの定義や、スタンバイコントロールレジスタなどの設定を破壊しないように注意 してください。

第1パラメータ

DTC で使用する DTC のベクトルテーブルの先頭アドレスを指定してください。ics2\_init()関数を呼び出 す前にユーザーが DTC ベクトルテーブルを確保する必要があります。このアドレスの下位 12bit は0であ る必要があります。

第2パラメータ

SCI のポート番号や、SCI の使用するピンを設定します。このパラメータは、ics2\_<CPUNAME>.h 内で 定義されている文字列を使用してください。

第3パラメータ

ICS++で使用する SCI の割り込みレベルを指定します。下記の条件を満たすように設定してください。 最小間隔で 2ms の割り込みが発生する可能性があるため、システムとして、この割り込み間隔を許容で きる割り込みレベルを設定してください。SCI の受信割り込みが ICS で使用する一番処理時間の長い割り 込みです。10us 程度ですが、割り込み禁止時間を許容できない割り込みソースがある場合には、この割り込 み設定レベルよりも高い割り込みレベルを設定してください。

第4パラメータ

ICS++システムで利用する通信レートを定義します。通信レートの計算方法は以下の通りです。

 $[Mbps]$  $16 \times (speed + 1)$ *Mbps speed PCLKB* 通信レート =  $\frac{PCLND}{16 \times (speed +$ 

ICS ユニットの種類や Firmware のバージョンにより、使用可能な通信レートの範囲が異なります。 各機種のサポート範囲に収まるように speed の値を設定します。

第5パラメータ 通信モードの設定 第5パラメータ 通信モードの設定 0:設定禁止(将来の予約) 1:32bit8チャンネル同時サンプリング・2回転送モード (2回のics2\_watchpoint()関数呼び出しで1回のサンプリング) 2:32bit4チャンネル同時サンプリング・1回転送モード (1回のics2\_watchpoint()関数呼び出しで1回のサンプリング) ※注意:W1001, W1003 では使用できません。 3:32bit12チャンネル同時サンプリング・3回転送モード

- (1回のics2\_watchpoint()関数呼び出しで1回のサンプリング) ※注意:W1001, W1003, W1004 では使用できません。
- 4:設定禁止(将来の予約)

転送関数の呼び出し void ics2\_watchpoint(void);

本転送関数は、データの転送セットアップ用の関数です。通常は、キャリア割り込み内部で置きます。た だし、サンプルソフトでは、記述方法をわかりやすくするために、メインルーチン内に記述しています。 本関数は、PCで指定された変数のデータを読み出し、DTC用の転送バッファーにコピーします。 この関数は、下記の条件に適合するように呼び出すようにしてください。

ICS W1001, ICS W1003, T2001B, T2002B, ICS++ W1004 の場合

最小通信間隔 = 1/(通信速度[*bps*]) × 180 + 70 [us]

通信速度が 1Mbps の場合、上の式に数値を代入すると。

最小通信間隔 =  $1/(1 \left[ Mbps \right]) \times 180 + 70 \left[ u_s \right] = 250 \left[ u_s \right]$ 

ICS+ W2001, W2002、T2001C, T2006A の場合

最小通信間隔 = 1/(通信速度[*bps*]) × 180 + 30 *us*]

※注意:ユーザソフトウェアでの割り込み間隔は、他の割り込みの関係で、割り込みの発生が遅延する場合 があります。割り込みタイミングがずれることも考慮して、呼び出すようにしてください。 ※注意:DTC やSCI をユーザー側のソフトウェアで多用する場合、バスアクセスが多くなり DTC の転送 が間に合わなくなり上記にタイミングが間に合わなくなるケースがあります。

#### 使用割り込み関数

割り込みを使用しているため、ユーザーソフトの割り込みベクトルに下記の関数を登録してください。

〇CS+上で動作するCC-RL コンパイラで自動的に生成されるプロジェクトを使用する場合 intprg.c という割り込み処理を記載したファイルに追記してください。

 例として、SCI1 を使用する場合、チャンネルに応じて、下記のようにRXI 割込みに、ics\_int\_sci\_rxi()関 数の呼び出し、ERI 割込みに ics\_int\_sci\_eri()を追記してください。

void Excep SCI1\_RXI1(void){ ics\_int\_sci\_rxi(); } void Excep SCI1\_ERI1(void){ ics\_int\_sci\_eri(); }

〇SmartConfigurator を使用してコードを生成する場合

SmartConfigurator は、SmartConfigurator で指定した割込み関数しか定義しないため、ICS で使用する SCI の割込みを全て、手作業で記述することが必要です。ただし、ERI, TEI, TXI は、空の関数で結構です。 ベクトル番号は、SCI のポートによって異なるため、注意してください。

#pragma interrupt (Excep\_SCI2\_ERI2(vect=222)) #pragma interrupt (Excep\_SCI2\_RXI2(vect=223)) #pragma interrupt (Excep\_SCI2\_TXI2(vect=224)) #pragma interrupt (Excep\_SCI2\_TEI2(vect=225)) void Excep SCI2 ERI2(void){ ics int sci\_eri(); } void Excep SCI2 RXI2(void){ ics int sci\_rxi(); } void Excep SCI2 TXI2(void) $\{$  /\* no code \*/  $\}$ void Excep SCI2 TEI2(void) $\{$  /\* no code \*/  $\}$ 

#### **5.6.3. RX62T** 関数使用方法

ICS++を使用するためのユーザープログラムの設定方法を、付属のサンプルソフトを例に説明します。

- 1) DTC テーブルを適切なメモリーに配置する。 実現するために、A) B)のいずれかの方法を使用してください。サンプルでは、A)を使用しています。
	- A) DTC テーブルを、#pragma address 直接指令を使用して絶対アドレスに配置する。 #pragma address dtc\_table=0x03000 uint32 t dtc table[256];
	- B) 開発環境のセクション指定で、dtc\_table のセクションアドレスを指定する。 下記のように、#pragma 指令で dtc\_table のセクションを指定する。

#pragma section DTCTBL unsigned long dtc\_table[256];  $\frac{1}{256}$  // caution alignment 0x000 #pragma section

```
 さらに、開発環境の
  プロジェクトツリー
   →ビルド・ツール
    →右クリックでプロパティーを表示
     →リンクオプション
      →セクション
      のセクション指定部で、BDTCTBL のアドレスを指定する。
```
※注意

dtc\_table のアドレスの下位12bit が0になるような RAM 上のアドレスに割り当てます。

2) ics2\_init()を下記のように呼び出す。

初期化関数 ics2 init( (void\*)dtc\_table, ICS\_SCI0\_PB2\_PB1, 6, 2, 1) を初期化部分に入れてください。

第1パラメータは、1)で確保した dtc\_table の先頭アドレスを入力してください。

第 2 パラメータは、使用するポートを ICS2\_<CPUNAME>.h から選択してください。

第 3 パラメータは、ICS++で使用する割り込みレベルを設定してください。通常は、キャリア割り込みより 低い優先順位に設定します。

第 4 パラメータは、通信速度に応じて選択してください。

第 5 パラメータは、転送モードに応じて選択してください。1にしてください。

```
------------ List 1 main.c --------------------------------------------------- 
#pragma address dtc_table=0x03000 
uint32 t dtc table[256];
void main(void) 
{ 
   Ics2 init((void*)dtc table, ICS SCI0 PB2 PB1, 6, 2, 1); /* Interrupt level 6 */
   while(1)\{ \text{nop}(); \}}
3) ics2_watchpoint()関数の組込み
   このソフトでは、メインルーチンで ics2_watchpoint()関数を呼び出していますが、通常は、キャリア割り
込みの内部で呼び出します。
   また、この関数は、250us 以上, 5ms 以下の間隔で呼び出すようにしてください。割り込み処理関数が 250us
以下の間隔で呼び出される場合、List2 のように ics2_watchpoint()の呼び出しを間引くようにソフトウェアを
組んでください。(呼出し間隔の 250us は、W1004 以前を使用し、通信レート 1Mbps の場合です)
------------ List 2 ics2 watchpoint()の間引き ------------------------
int \text{deci} = 0;
void int TM0(void) /* 100us間隔 */
{ 
     deci = deci + 1; if (deci >=3) 
      { 
       deci = 0; ics2_watchpoint(); 
      } 
} 
4)intprg.c の修正
 intprg.c の中の RXI の割り込み関数から ics_int_sci_rxi()関数を呼び出すようにしてください。
 intprg.c の中の ERI の割り込み関数から ics_int_sci_eri()関数を呼び出すようにしてください。
SCI0 の場合
void Excep SCI0 RXI0(void){ ics_int_sci_rxi(); }
void Excep SCI0 ERI0(void)\{ ics int sci_eri(); \}※注意
SmartConfigurator を使用している場合、TXI, TEI, ERI の割込み関数の説明部に記載の通り、空の関数と
#prgma 宣言も追加してください。
```
#### **5.7. RX63T** シリーズ**(CC** コンパイラ**) 5.7.1. RX63T** 使用資源

#### CPU 名 スプレーズ RX63T シリーズ 開発環境 CS+ Ver.6.00.00 CC-RX 2.07.00 Library version Ver.3.60 通信レート | ライブラリの設定可能通信レート  $0.5Mbps \sim 3.125Mbps$  $\frac{164}{16 \times (speed + 1)}[Mbps]$ *PCLKB* 通信レート =  $\frac{PCLKB}{16 \times (speed + 1)}[Mbps]$  speed  $\in [0, 1, 2, ...255]$ 標準通信レート PCLKB = 48MHz, speed=2 の場合 1Mbps ご使用になる ICS/ICS++の通信レート範囲に合致するように、設定してください。 サポートポート SCI0 TXD0:PB2, RXD0:PB1 SCI0 TXD0:P30, RXD0:P24 SCI0 TXD0:PA4, RXD0:PA5 SCI0 TXD0:P23, RXD0:P22 SCI1 TXD1:PD3, RXD1:PD5 SCI1 TXD1:P94, RXD1:P93 SCI1 TXD1:PF3, RXD1:PF2 SCI1 TXD1:P95, RXD1:P96 SCI2 TXD2:P02, RXD2:P03 SCI2 TXD2:PG0, RXD2:PG1 SCI2 TXD2:PA1, RXD2:PA2 SCI3 TXD3:P35, RXD3:P34 SCI3 TXD3:PG3, RXD3:PG4 SCI12 TXD12:PB5, RXD12:PB6 // 64, 48pin 版は未対応 SCI12 TXD12:P81, RXD12:P80 ライブラリ ics2\_RX63T.lib ヘッダファイル ics2\_RX63T.h CPU 使用リソース ファイン しゅうしゃ オポート変数タイプ ・内部使用リソース INT SCIx RXI INT SCIx TXI DTC TXIx ICU.DTCER[xx].BIT.DTCE SCIx 全て DTC 全て ICU:対応する部分 SYSTEM.MSTPCRB. 対応する部分 MPC 対応する部分 PORTx 対応する部分 数値表示・設定 8bit 符号なし//符号あり 整数型 16bit 符号なし/符号あり 整数型 32bit 符号なし/符号あり 整数型 32bit IEEE754 浮動小数点 8bit BOOL 型 8bit LOGIC 型 波形表示 8bit 符号なし/符号あり 整数型 16bit 符号なし/符号あり 整数型 32bit 符号なし/符号あり 整数型 32bit IEEE754 浮動小数点

#### **5.7.2. RX63T** 関数説明

初期化関数の呼び出し void ics2\_init( void\* addr, char port, char level, char speed, char mode ); 本関数内部で、ピン定義を含む ICS++関連の初期化を行います。本関数の初期化後に、前項で記載された ICS++で使用する資源ピンの定義や、スタンバイコントロールレジスタなどの設定を破壊しないように注意 してください。

第1パラメータ

DTC で使用する DTC のベクトルテーブルの先頭アドレスを指定してください。ics2\_init()関数を呼び出 す前にユーザーが DTC ベクトルテーブルを確保する必要があります。このアドレスの下位 12bit は0であ る必要があります。

第2パラメータ

SCI のポート番号や、SCI の使用するピンを設定します。このパラメータは、ics2\_<CPUNAME>.h 内で 定義されている文字列を使用してください。

第3パラメータ

ICS++で使用する SCI の割り込みレベルを指定します。下記の条件を満たすように設定してください。 最小間隔で 2ms の割り込みが発生する可能性があるため、システムとして、この割り込み間隔を許容で きる割り込みレベルを設定してください。SCI の受信割り込みが ICS で使用する一番処理時間の長い割り 込みです。10us 程度ですが、割り込み禁止時間を許容できない割り込みソースがある場合には、この割り込 み設定レベルよりも高い割り込みレベルを設定してください。

第4パラメータ

ICS++システムで利用する通信レートを定義します。通信レートの計算方法は以下の通りです。

 $[Mbps]$  $16 \times (speed + 1)$ *Mbps speed PCLKB* 通信レート =  $\frac{PCLND}{16 \times (speed +$ 

ICS ユニットの種類や Firmware のバージョンにより、使用可能な通信レートの範囲が異なります。 各機種のサポート範囲に収まるように speed の値を設定します。

第5パラメータ

通信モードの設定

- 0:設定禁止(将来の予約)
- 1:32bit8チャンネル同時サンプリング・2回転送モード (2回のics2 watchpoint()関数呼び出しで1回のサンプリング)
- 2:32bit4チャンネル同時サンプリング・1回転送モード (1回のics2 watchpoint()関数呼び出しで1回のサンプリング) ※注意:W1001, W1003 では使用できません。
- 3:32bit12チャンネル同時サンプリング·3回転送モード (1回のics2\_watchpoint()関数呼び出しで1回のサンプリング) ※注意:W1001, W1003, W1004 では使用できません。
- 4:設定禁止(将来の予約)

通常は、1を設定します。波形更新レートを速くしたい場合には2を設定します。ただし、波形表示のチャ ンネル数は、4チャンネルになります。

転送関数の呼び出し void ics2\_watchpoint(void);

本転送関数は、データの転送セットアップ用の関数です。通常は、キャリア割り込み内部で置きます。た だし、サンプルソフトでは、記述方法をわかりやすくするために、メインルーチン内に記述しています。 本関数は、PCで指定された変数のデータを読み出し、DTC用の転送バッファーにコピーします。 この関数は、下記の条件に適合するように呼び出すようにしてください。

ICS W1001, ICS W1003, T2001B, T2002B, ICS++ W1004 の場合

最小通信間隔 = 1/(通信速度[*bps*]) × 180 + 70 [us]

通信速度が 1Mbps の場合、上の式に数値を代入すると。

最小通信間隔 =  $1/(1 \left[ Mbps \right]) \times 180 + 70 \left[ u_s \right] = 250 \left[ u_s \right]$ 

ICS+ W2001, W2002、T2001C, T2006A の場合

最小通信間隔 = 1/(通信速度[*bps*]) × 180 + 30 *us*]

※注意:ユーザソフトウェアでの割り込み間隔は、他の割り込みの関係で、割り込みの発生が遅延する場合 があります。割り込みタイミングがずれることも考慮して、呼び出すようにしてください。 ※注意:DTC やSCI をユーザー側のソフトウェアで多用する場合、バスアクセスが多くなり DTC の転送 が間に合わなくなり上記にタイミングが間に合わなくなるケースがあります。

#### 使用割り込み関数

割り込みを使用しているため、ユーザーソフトの割り込みベクトルに下記の関数を登録してください。

〇CS+上で動作するCC-RL コンパイラで自動的に生成されるプロジェクトを使用する場合 intprg.c という割り込み処理を記載したファイルに追記してください。

 例として、SCI1 を使用する場合、チャンネルに応じて、下記のようにRXI 割込みに、ics\_int\_sci\_rxi()関 数の呼び出しを追記してください。

void Excep SCI1\_RXI1(void){ ics\_int\_sci\_rxi(); }

〇SmartConfigurator を使用してコードを生成する場合

SmartConfigurator は、SmartConfigurator で指定した割込み関数しか定義しないため、ICS で使用する SCI の割込みを全て、手作業で記述することが必要です。ただし、TEI, TXI は、空の関数で結構です。 ベクトル番号は、SCI のポートによって異なるため、注意してください。

#pragma interrupt (Excep\_SCI2\_RXI2(vect=220)) #pragma interrupt (Excep\_SCI2\_TXI2(vect=221)) #pragma interrupt (Excep\_SCI2\_TEI2(vect=222)) void Excep SCI2 RXI2(void){ ics int sci\_rxi(); } void Excep SCI2  $TXI2(void)$   $\{$  /\* no code \*/  $\}$ void Excep SCI2 TEI2(void) $\{$  /\* no code \*/  $\}$ 

#### **5.7.3. RX63T** 関数使用方法

ICS++を使用するためのユーザープログラムの設定方法を、付属のサンプルソフトを例に説明します。

- 1) DTC テーブルを適切なメモリーに配置する。 実現するために、A) B)のいずれかの方法を使用してください。サンプルでは、A)を使用しています。
	- A) DTC テーブルを、#pragma address 直接指令を使用して絶対アドレスに配置する。 #pragma address dtc\_table=0x03000 uint32 t dtc table[256];
	- B) 開発環境のセクション指定で、dtc\_table のセクションアドレスを指定する。 下記のように、#pragma 指令で dtc\_table のセクションを指定する。

#pragma section DTCTBL unsigned long dtc\_table[256];  $\frac{1}{256}$  // caution alignment 0x000 #pragma section

```
 さらに、開発環境の
  プロジェクトツリー
   →ビルド・ツール
    →右クリックでプロパティーを表示
     →リンクオプション
      →セクション
      のセクション指定部で、BDTCTBL のアドレスを指定する。
```
※注意

dtc\_table のアドレスの下位12bit が0になるような RAM 上のアドレスに割り当てます。

3) ics2\_init()を下記のように呼び出す。

初期化関数 ics2 init( (void\*)dtc\_table, ICS\_SCI0\_PB2\_PB1, 6, 0, 1) を初期化部分に入れてください。

第1パラメータは、1)で確保した dtc\_table の先頭アドレスを入力してください。

第 2 パラメータは、使用するポートを ICS2\_<CPUNAME>.h から選択してください。

第 3 パラメータは、ICS++で使用する割り込みレベルを設定してください。通常は、キャリア割り込みより 低い優先順位に設定します。

第 4 パラメータは、通信速度に応じて選択してください。

第 5 パラメータは、転送モードに応じて選択してください。通常は、1にしてください。

```
------------ List 1 main.c --------------------------------------------------- 
#pragma address dtc_table=0x03000 
uint32 t dtc table[256];
void main(void) 
{ 
   ics2 init((void*)dtc table, ICS SCI0 PB2 PB1, 6, 0, 1); /* Interrupt level 6 */
   while(1)\{ \text{nop}(); \}}
4) ics2_watchpoint()関数の組込み
   このソフトでは、メインルーチンで ics2_watchpoint()関数を呼び出していますが、通常は、キャリア割り
込みの内部で呼び出します。
   また、この関数は、通信レート、ICS のモデルに応じた時間以上, 5ms 以下の間隔で呼び出すようにしてく
ださい。割り込み処理関数が上記規定時間以下の間隔で呼び出される場合、List2 のように ics2_watchpoint()
の呼び出しを間引くようにソフトウェアを組んでください。
------------ List 2 ics2 watchpoint()の間引き ------------------------
int \text{deci} = 0;
void int TM0(void) /* 100us間隔 */
{ 
     deci = deci + 1; if (deci >=3) 
      { 
       deci = 0; ics2_watchpoint(); 
      } 
} 
5)intprg.c の修正
 intprg.c の中の RXI の割り込み関数から ics int sci_rxi()関数を呼び出すようにしてください。
SCI0 の場合
void Excep_SCI0_RXI0(void){ ics_int_sci_rxi(); }
※注意
SmartConfigurator を使用している場合、TXI, TEI の割込み関数の説明部に記載の通り、空の関数と
```
#prgma 宣言も追加してください。

### **5.8. RX66T** シリーズ **(CC** コンパイラ**) 5.8.1. RX66T** 使用資源

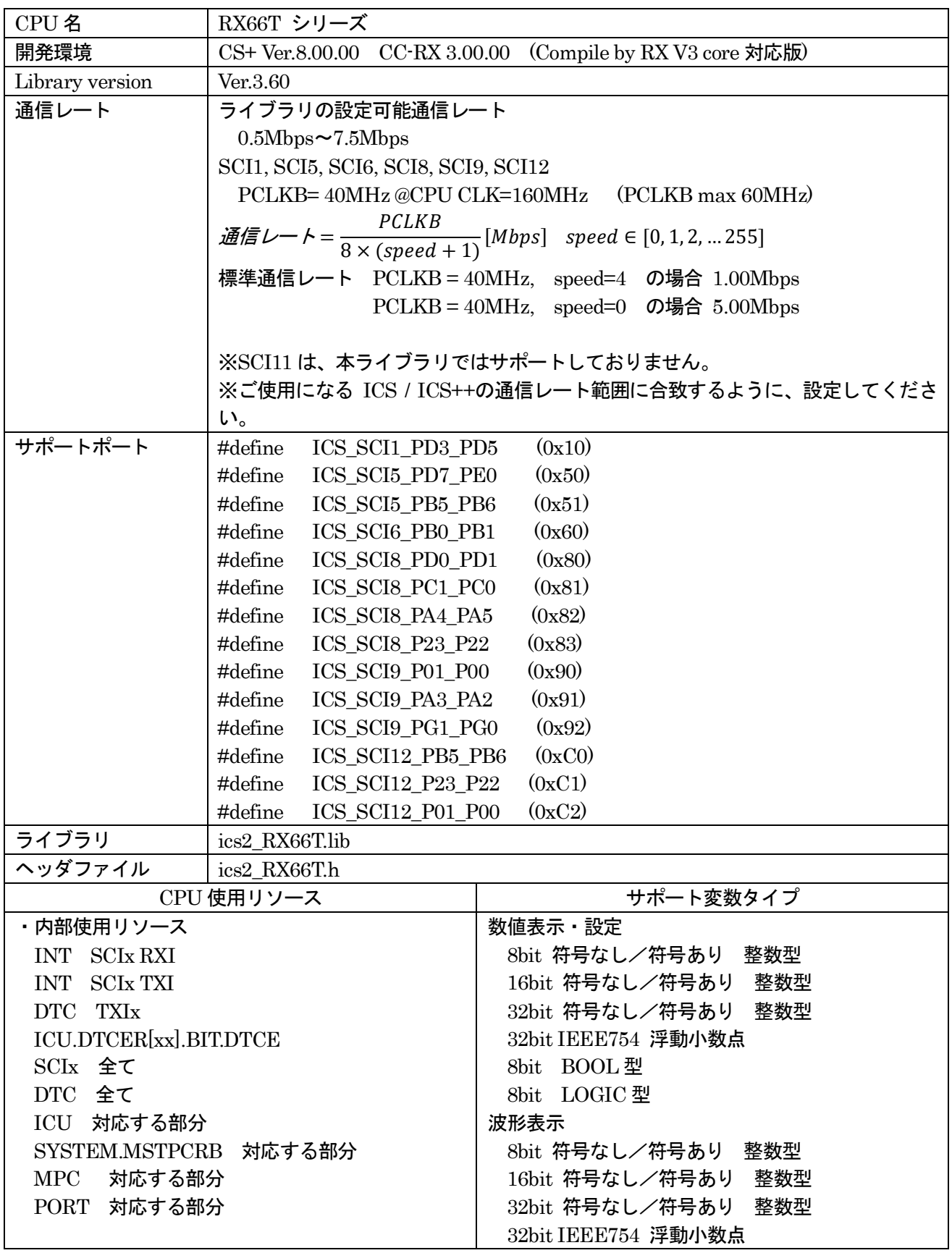

#### **5.8.2. RX66T** 関数説明

初期化関数の呼び出し void ics2\_init( void\* addr, char port, char level, char speed, char mode ); 本関数内部で、ピン定義を含む ICS++関連の初期化を行います。本関数の初期化後に、前項で記載された ICS++で使用する資源ピンの定義や、スタンバイコントロールレジスタなどの設定を破壊しないように注意 してください。

第1パラメータ

DTC で使用する DTC のベクトルテーブルの先頭アドレスを指定してください。ics2\_init()関数を呼び出 す前にユーザーが DTC ベクトルテーブルを確保する必要があります。このアドレスの下位 12bit は0であ る必要があります。

第2パラメータ

SCI のポート番号や、SCI の使用するピンを設定します。このパラメータは、ICS2\_<CPUNAME>.h 内 で定義されている文字列を使用してください。

第3パラメータ

ICS++で使用する SCI の割り込みレベルを指定します。下記の条件を満たすように設定してください。 最小間隔で 2ms の割り込みが発生する可能性があるため、システムとして、この割り込み間隔を許容で きる割り込みレベルを設定してください。SCI の受信割り込みが ICS で使用する一番処理時間の長い割り 込みです。10us 程度ですが、割り込み禁止時間を許容できない割り込みソースがある場合には、この割り込 み設定レベルよりも高い割り込みレベルを設定してください。

第4パラメータ

ICS++システムで利用する通信レートを定義します。通信レートの計算方法は以下の通りです。

SCI1, SCI5, SCI6, SCI8, SCI9, SCI12 の場合

PCLKB= 40MHz @CPU CLK=160MHz (PCLKB max 60MHz)

 $E$   $E$   $E$   $\leftarrow$   $E$   $\frac{1}{8 \times (speed + 1)}$  [Mbps] speed ∈ [0, 1, 2, ... 255] PCLKB

ICS ユニットの種類や Firmware のバージョンにより、使用可能な通信レートの範囲が異なります。 各機種のサポート範囲に収まるように speed の値を設定します。

第5パラメータ

通信モードの設定

- 0:設定禁止(将来の予約)
- 1:32bit8チャンネル同時サンプリング・2回転送モード (2回のics2 watchpoint()関数呼び出しで1回のサンプリング)
- 2:32bit4チャンネル同時サンプリング・1回転送モード (1回のics2\_watchpoint()関数呼び出しで1回のサンプリング) ※注意:W1001, W1003 では使用できません。
- 3:32bit12チャンネル同時サンプリング·3回転送モード (1回のics2\_watchpoint()関数呼び出しで1回のサンプリング) ※注意:W1001, W1003, W1004 では使用できません。

通常は、1を設定します。波形更新レートを速くしたい場合には2を設定します。ただし、波形表示のチャ ンネル数は、4チャンネルになります。

転送関数の呼び出し void ics2\_watchpoint(void); 本転送関数は、データの転送セットアップ用の関数です。通常は、キャリア割り込み内部で置きます。た だし、サンプルソフトでは、記述方法をわかりやすくするために、メインルーチン内に記述しています。 本関数は、PCで指定された変数のデータを読み出し、DTC用の転送バッファーにコピーします。 この関数は、通信速度が 1Mbps の際最小 250us 以上、最大 5ms の間隔を保って呼び出すようにしてく ださい。通信速度が 1Mbps 以外の場合には、次の式で定義される時間を置いて呼び出してください。 ICS+ W2001, W2002、T2001C, T2006A の場合 最小通信間隔 = 1/(通信速度[*bps*]) × 180 + 30 [*us*] Previous products ICS W1001, ICS W1003, T2001B, T2002B, ICS++ W1004 の場合 最小通信間隔 = 1/(通信速度[*bps*]) × 180 + 70 [us] 通信速度が 1Mbps の場合、上の式に数値を代入すると。 最小通信間隔 = 1/(1 *Mbps*])  $\times$  180 + 70 *us*] = 250 *us*] ※注意:ユーザソフトウェアでの割り込み間隔は、他の割り込みの関係で、割り込みの発生が遅延する場合 があります。割り込みタイミングがずれることも考慮して、呼び出すようにしてください。 ※注意:DTC やSCI をユーザー側のソフトウェアで多用する場合、バスアクセスが多くなり DTC の転送 が間に合わなくなり上記にタイミングが間に合わなくなるケースがあります。 使用割り込み関数 割り込みを使用しているため、ユーザーソフトの割り込みベクトルに下記の関数を登録してください。 〇CS+上で動作するCC-RL コンパイラで自動的に生成されるプロジェクトを使用する場合 intprg.c という割り込み処理を記載したファイルに追記してください。 例として、SCI1 を使用する場合、チャンネルに応じて、下記のようにRXI 割込みに、ics\_int\_sci\_rxi()関 数の呼び出しを追記してください。 void Excep SCI1\_RXI1(void){ ics\_int\_sci\_rxi(); } 〇SmartConfigurator を使用してコードを生成する場合 SmartConfigurator は、SmartConfigurator で指定した割込み関数しか定義しないため、ICS で使用する SCI の割込みを全て、手作業で記述することが必要です。ただし、TXI は、空の関数で結構です。 ベクトル番号は、SCI のポートによって異なるため、注意してください。 #pragma interrupt (Excep\_SCI1\_RXI1(vect=60))

#pragma interrupt (Excep SCI1 TXI1(vect=61)) void Excep SCI1\_RXI1(void){ ics\_int\_sci\_rxi(); } void Excep SCI1  $TXI1(void)$  { /\* no code \*/ }

#### **5.8.3. RX66T** 関数使用方法

ICS++を使用するためのユーザープログラムの設定方法を、付属のサンプルソフトを例に説明します。

- 1) DTC テーブルを適切なメモリーに配置する。 実現するために、A) B)のいずれかの方法を使用してください。サンプルでは、A)を使用しています。
	- A) DTC テーブルを、#pragma address 直接指令を使用して絶対アドレスに配置する。 #pragma address dtc\_table=0x0F000 uint32 t dtc table[256];
	- B) 開発環境のセクション指定で、dtc\_table のセクションアドレスを指定する。 下記のように、#pragma 指令で dtc\_table のセクションを指定する。

#pragma section DTCTBL uint32 t dtc table[256]; // caution alignment  $0x000$ #pragma section

```
 さらに、開発環境の
  プロジェクトツリー
   →ビルド・ツール
    →右クリックでプロパティーを表示
     →リンクオプション
      →セクション
      のセクション指定部で、BDTCTBL のアドレスを指定する。
```
※注意

dtc\_table のアドレスの下位12bit が0になるような RAM 上のアドレスに割り当てます。

2) ics2\_init()を下記のように呼び出す。

初期化関数 ics2 init( (void\*)dtc\_table, ICS\_SCI6\_PB0\_PB1, 6, 0, 1) を初期化部分に入れてください。

第1パラメータは、1)で確保した dtc\_table の先頭アドレスを入力してください。

第 2 パラメータは、使用するポートを ICS2 <CPUNAME>.h から選択してください。

第 3 パラメータは、ICS++で使用する割り込みレベルを設定してください。通常は、キャリア割り込みより 低い優先順位に設定します。

第 4 パラメータは、通信速度に応じて選択してください。

第 5 パラメータは、転送モードに応じて選択してください。通常は、1にしてください。

```
------------ List 1 main.c --------------------------------------------------- 
#pragma address dtc_table=0x0F000 
uint32 t dtc table[256];
void main(void) 
{ 
    ics2 init(dtc table, ICS SCI6 PB0 PB1, 6, 0, 1); // CN3while(1)\{ \text{nop}(); \}}
3) ics2_watchpoint()関数の組込み
    このソフトでは、メインルーチンで ics2_watchpoint()関数を呼び出していますが、通常は、キャリア割り
込みの内部で呼び出します。
    また、この関数は、各 ICS ユニットで可能な間隔で呼び出すようにしてください。割り込み処理関数が指
定間隔で呼び出される場合、List2 のように ics2_watchpoint()の呼び出しを間引くようにソフトウェアを組ん
でください。
------------ List 2 ics2 watchpoint()の間引き -------------------------
int \text{deci} = 0;
void int TM0(void) /* 100us間隔 */
{ 
     deci = deci + 1;if (deci >=3) { 
        deci = 0; ics2_watchpoint(); 
      } 
} 
4)intprg.c の修正
 intprg.c の中の RXI の割り込み関数から ics_int_sci_rxi()関数を呼び出すようにしてください。
SCI1 の場合
void Excep SCI1_RXI1(void){ ics_int_sci_rxi(); }
SCI5 の場合
void Excep SCI5 RXI5(void){ ics int sci_rxi(); }
※注意
```
SmartConfigurator を使用している場合、TXI の割込み関数の説明部に記載の通り、空の関数と#prgma 宣 言も追加してください。

## **5.9. RX71M** シリーズ**(CC** コンパイラ**)**

### **5.9.1. RX71M** 使用資源

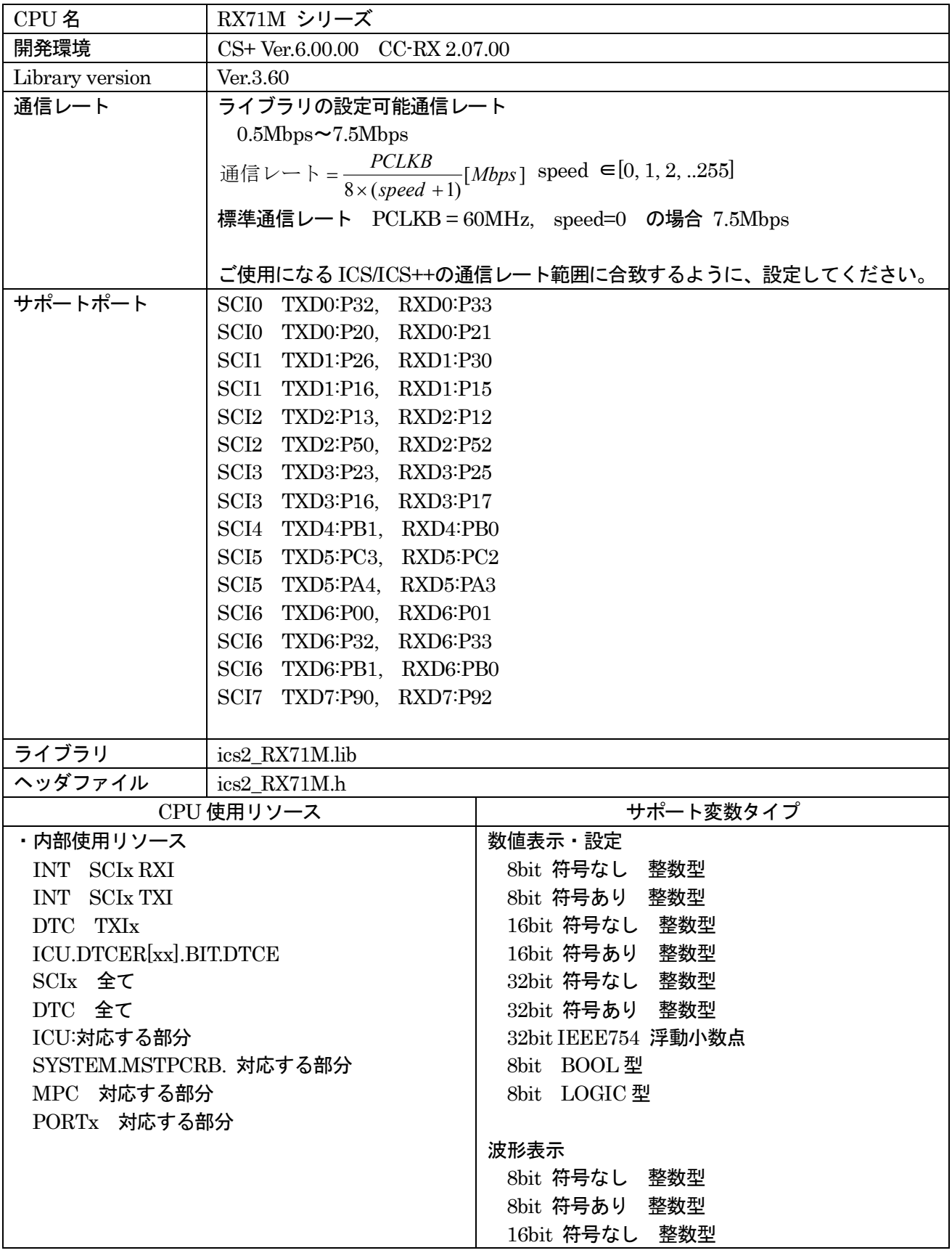

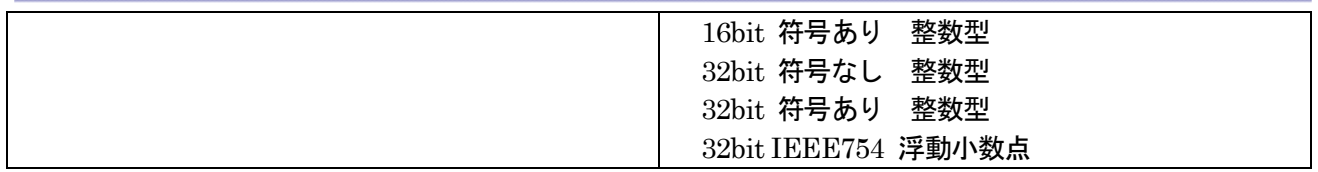

#### **5.9.2. RX71M** 関数説明

初期化関数の呼び出し void ics2\_init( void\* addr, char port, char level, char speed, char mode ); 本関数内部で、ピン定義を含む ICS++関連の初期化を行います。本関数の初期化後に、前項で記載された ICS++で使用する資源ピンの定義や、スタンバイコントロールレジスタなどの設定を破壊しないように注意 してください。

第1パラメータ

DTC で使用する DTC のベクトルテーブルの先頭アドレスを指定してください。ics2\_init()関数を呼び出 す前にユーザーが DTC ベクトルテーブルを確保する必要があります。このアドレスの下位 12bit は0であ る必要があります。

第2パラメータ

SCI のポート番号や、SCI の使用するピンを設定します。このパラメータは、ics2\_<CPUNAME>.h 内で 定義されている文字列を使用してください。

第3パラメータ

ICS++で使用する SCI の割り込みレベルを指定します。下記の条件を満たすように設定してください。 最小間隔で 2ms の割り込みが発生する可能性があるため、システムとして、この割り込み間隔を許容で きる割り込みレベルを設定してください。SCI の受信割り込みが ICS で使用する一番処理時間の長い割り 込みです。10us 程度ですが、割り込み禁止時間を許容できない割り込みソースがある場合には、この割り込 み設定レベルよりも高い割り込みレベルを設定してください。

第4パラメータ

ICS++システムで利用する通信レートを定義します。通信レートの計算方法は以下の通りです。

 $[Mbps]$  $8 \times (speed + 1)$ *Mbps speed PCLKB* 通信レート =  $\frac{PCLAB}{8 \times (speed +$ 

ICS ユニットの種類や Firmware のバージョンにより、使用可能な通信レートの範囲が異なります。 各機種のサポート範囲に収まるように speed の値を設定します。

第5パラメータ

通信モードの設定

- 0:設定禁止(将来の予約)
- 1:32bit8チャンネル同時サンプリング・2回転送モード (2回のics2 watchpoint()関数呼び出しで1回のサンプリング)
- 2:32bit4チャンネル同時サンプリング・1回転送モード (1回のics2 watchpoint()関数呼び出しで1回のサンプリング) ※注意:W1001, W1003 では使用できません。
- 3:32bit12チャンネル同時サンプリング·3回転送モード (1回のics2\_watchpoint()関数呼び出しで1回のサンプリング) ※注意:W1001, W1003, W1004 では使用できません。
- 4:設定禁止(将来の予約)

通常は、1を設定します。波形更新レートを速くしたい場合には2を設定します。ただし、波形表示のチャ ンネル数は、4チャンネルになります。

転送関数の呼び出し void ics2\_watchpoint(void);

本転送関数は、データの転送セットアップ用の関数です。通常は、キャリア割り込み内部で置きます。た だし、サンプルソフトでは、記述方法をわかりやすくするために、メインルーチン内に記述しています。 本関数は、PCで指定された変数のデータを読み出し、DTC用の転送バッファーにコピーします。 この関数は、下記の条件に適合するように呼び出すようにしてください。

ICS W1001, ICS W1003, T2001B, T2002B, ICS++ W1004 の場合

最小通信間隔 = 1/(通信速度[*bps*]) × 180 + 70 [us]

通信速度が 1Mbps の場合、上の式に数値を代入すると。

最小通信間隔 =  $1/(1 \left[ Mbps \right]) \times 180 + 70 \left[ u_s \right] = 250 \left[ u_s \right]$ 

ICS+ W2001, W2002、T2001C, T2006A の場合

最小通信間隔 = 1/(通信速度[*bps*]) × 180 + 30 *us*]

※注意:ユーザソフトウェアでの割り込み間隔は、他の割り込みの関係で、割り込みの発生が遅延する場合 があります。割り込みタイミングがずれることも考慮して、呼び出すようにしてください。 ※注意:DTC やSCI をユーザー側のソフトウェアで多用する場合、バスアクセスが多くなり DTC の転送 が間に合わなくなり上記にタイミングが間に合わなくなるケースがあります。

#### 使用割り込み関数

割り込みを使用しているため、ユーザーソフトの割り込みベクトルに下記の関数を登録してください。

〇CS+上で動作するCC-RL コンパイラで自動的に生成されるプロジェクトを使用する場合 intprg.c という割り込み処理を記載したファイルに追記してください。

 例として、SCI1 を使用する場合、チャンネルに応じて、下記のようにRXI 割込みに、ics\_int\_sci\_rxi()関 数の呼び出しを追記してください。

void Excep SCI1\_RXI1(void){ ics\_int\_sci\_rxi(); }

〇SmartConfigurator を使用してコードを生成する場合

SmartConfigurator は、SmartConfigurator で指定した割込み関数しか定義しないため、ICS で使用する SCI の割込みを全て、手作業で記述することが必要です。ただし、TXI は、空の関数で結構です。 ベクトル番号は、SCI のポートによって異なるため、注意してください。

#pragma interrupt (Excep\_SCI2\_RXI2(vect=62)) #pragma interrupt (Excep\_SCI2\_TXI2(vect=63)) void Excep SCI2 RXI2(void){ ics int sci\_rxi(); } void Excep SCI2 TXI2(void) $\{$  /\* no code \*/  $\}$ 

#### **5.9.3. RX71M** 関数使用方法

ICS++を使用するためのユーザープログラムの設定方法を、付属のサンプルソフトを例に説明します。

- 1) DTC テーブルを適切なメモリーに配置する。 実現するために、A) B)のいずれかの方法を使用してください。サンプルでは、A)を使用しています。
	- C) DTC テーブルを、#pragma address 直接指令を使用して絶対アドレスに配置する。 #pragma address dtc\_table=0x0F000 uint32 t dtc table[256];
	- D) 開発環境のセクション指定で、dtc\_table のセクションアドレスを指定する。 下記のように、#pragma 指令で dtc\_table のセクションを指定する。

#pragma section DTCTBL unsigned long dtc\_table[256];  $\frac{1}{256}$  // caution alignment 0x000 #pragma section

```
 さらに、開発環境の
  プロジェクトツリー
   →ビルド・ツール
    →右クリックでプロパティーを表示
     →リンクオプション
      →セクション
      のセクション指定部で、BDTCTBL のアドレスを指定する。
```
※注意

dtc\_table のアドレスの下位12bit が0になるような RAM 上のアドレスに割り当てます。

3) ics2\_init()を下記のように呼び出す。

初期化関数 ics2 init( (void\*)dtc table, ICS\_SCI0\_P32\_P33, 6, 0, 1) を初期化部分に入れてください。

第1パラメータは、1)で確保した dtc\_table の先頭アドレスを入力してください。

第 2 パラメータは、使用するポートを ICS2 <CPUNAME>.h から選択してください。

第 3 パラメータは、ICS++で使用する割り込みレベルを設定してください。通常は、キャリア割り込みより 低い優先順位に設定します。

第 4 パラメータは、通信速度に応じて選択してください。

第 5 パラメータは、転送モードに応じて選択してください。通常は、1にしてください。

```
------------ List 1 main.c --------------------------------------------------- 
#pragma address dtc_table=0x0F000 
uint32 t dtc table[256];
void main(void) 
{ 
    ics2 init((void*)dtc table, ICS SCI0 P32 P33, 6, 0, 1); /* Interrupt level 6 */
    while(1)\{ \text{nop}(); \}}
4) ics2_watchpoint()関数の組込み
   このソフトでは、メインルーチンで ics2_watchpoint()関数を呼び出していますが、通常は、キャリア割り
込みの内部で呼び出します。
   また、この関数は、通信レート、ICS のモデルに応じた時間以上, 5ms 以下の間隔で呼び出すようにしてく
ださい。割り込み処理関数が上記規定時間以下の間隔で呼び出される場合、List2 のように ics2_watchpoint()
の呼び出しを間引くようにソフトウェアを組んでください。
------------ List 2 ics2_watchpoint()の間引き ------------------------
int \text{deci} = 0;void int TM0(void) /* 100us間隔 */
{ 
     deci = deci + 1;if (deci >=3) { 
        deci = 0; ics2_watchpoint(); 
      } 
} 
5)intprg.c の修正
  intprg.c の中の RXI の割り込み関数から ics_int_sci_rxi()関数を呼び出すようにしてください。
SCI0 の場合
  void Excep SCI0 RXI0(void)\{ ics int sci_rxi(); \}SCI1 の場合
  void Excep SCI1_RXI1(void){ ics_int_sci_rxi(); }
SCI2 の場合
  void Excep SCI2 RXI2(void){ ics int sci_rxi(); }
SCI3 の場合
  void Excep SCI3 RXI3(void){ ics_int_sci_rxi(); }
SCI4 の場合
  void Excep SCI4 RXI4(void){ ics int sci_rxi(); }
SCI5 の場合
```
void Excep SCI5 RXI5(void){ ics int\_sci\_rxi(); } SCI6 の場合 void Excep SCI6 RXI6(void){ ics int sci\_rxi(); } SCI7 の場合 void Excep\_SCI7\_RXI7(void){ ics\_int\_sci\_rxi(); }

※注意

SmartConfigurator を使用している場合、TXI の割込み関数の説明部に記載の通り、空の関数と#prgma 宣 言も追加してください。

### **5.10. RX72T** シリーズ **(CC** コンパイラ**) 5.10.1. RX72T** 使用資源

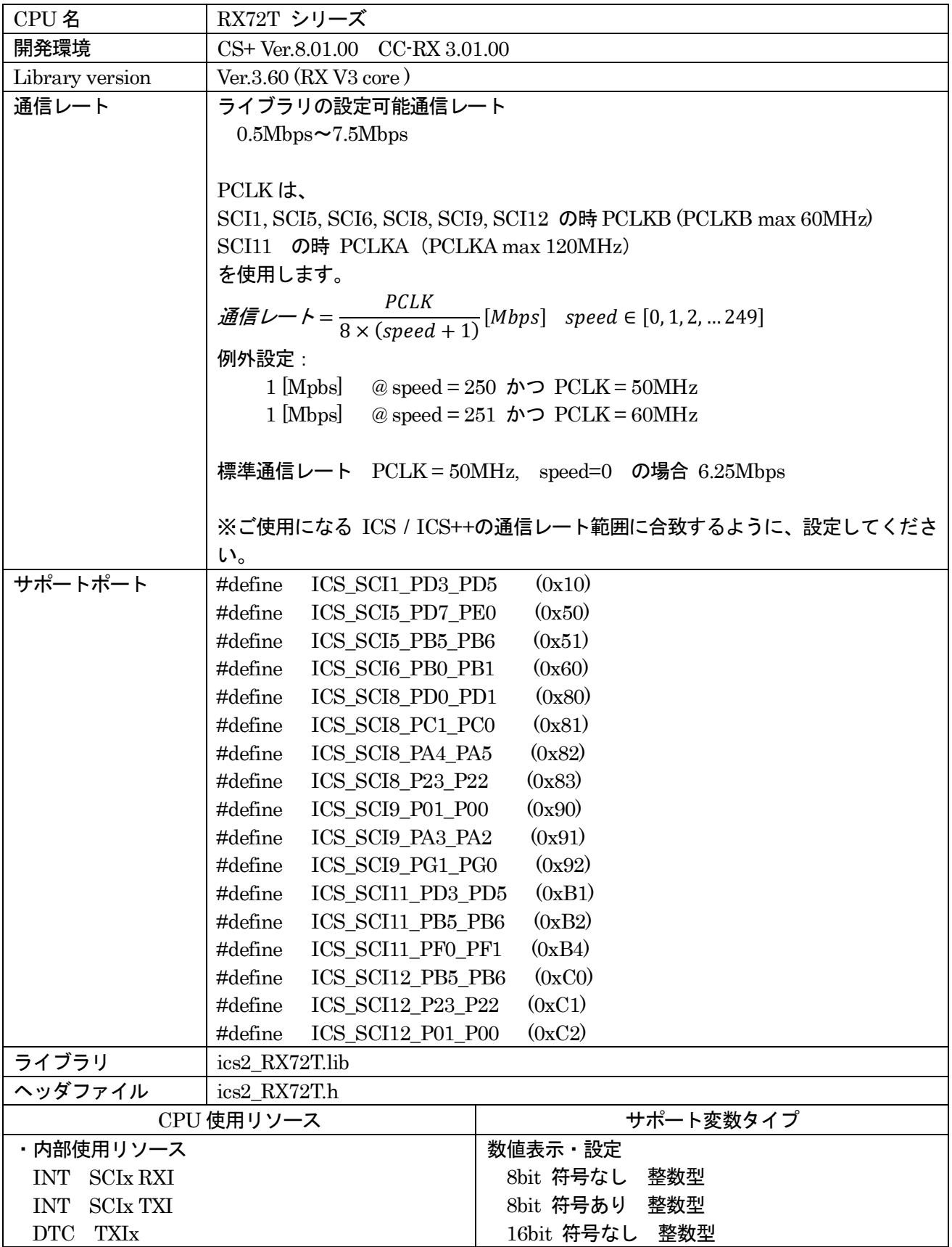

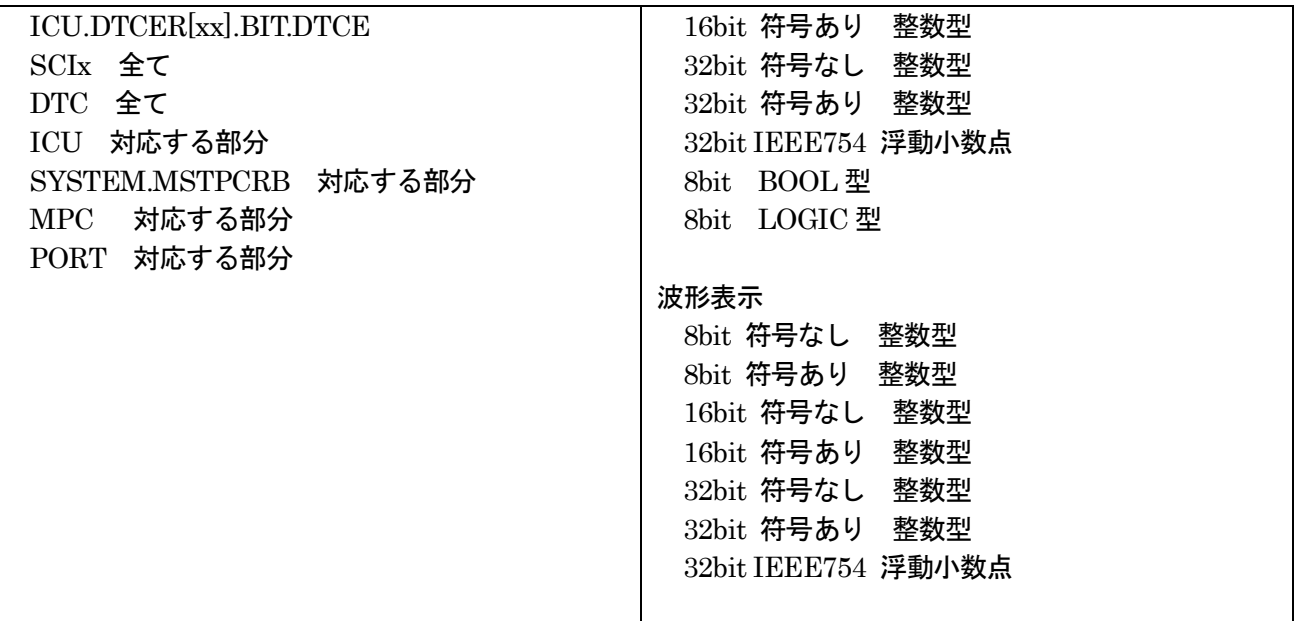

#### **5.10.2. RX72T** 関数説明

初期化関数の呼び出し void ics2\_init( void\* addr, char port, char level, char speed, char mode ); 本関数内部で、ピン定義を含む ICS++関連の初期化を行います。本関数の初期化後に、前項で記載された ICS++で使用する資源ピンの定義や、スタンバイコントロールレジスタなどの設定を破壊しないように注意 してください。

第1パラメータ

DTC で使用する DTC のベクトルテーブルの先頭アドレスを指定してください。ics2\_init()関数を呼び出 す前にユーザーが DTC ベクトルテーブルを確保する必要があります。このアドレスの下位 12bit は0であ る必要があります。

第2パラメータ

SCI のポート番号や、SCI の使用するピンを設定します。このパラメータは、ICS2\_<CPUNAME>.h 内 で定義されている文字列を使用してください。

#### 第3パラメータ

ICS++で使用する SCI の割り込みレベルを指定します。下記の条件を満たすように設定してください。 最小間隔で 2ms の割り込みが発生する可能性があるため、システムとして、この割り込み間隔を許容で きる割り込みレベルを設定してください。SCI の受信割り込みが ICS で使用する一番処理時間の長い割り 込みです。10us 程度ですが、割り込み禁止時間を許容できない割り込みソースがある場合には、この割り込 み設定レベルよりも高い割り込みレベルを設定してください。

第4パラメータ

ICS++システムで利用する通信レートを定義します。通信レートの計算方法は以下の通りです。 SCI1, SCI5, SCI6, SCI8, SCI9, SCI12 の場合 PCLK として PCLKB を使用します。 SCI11 の場合、PCLK として PCLKA を使用します。

 $\mathcal{L}$   $\mathcal{L}$   $\mathcal{L}$   $\mathcal{L}$  =  $\frac{1}{8 \times (speed + 1)}$  [Mbps] speed ∈ [0, 1, 2, ... 249] PCLK ただし、例外として: 1 [Mpbs]  $\qquad \qquad \omega \text{ speed} = 250 \text{ m} \implies PCLK = 50MHz$ 1 [Mbps]  $\qquad \qquad \omega \text{ speed} = 251 \text{ m} \qquad \qquad \text{PCLK} = 60 \text{MHz}$ ICS ユニットの種類や Firmware のバージョンにより、使用可能な通信レートの範囲が異なります。 各機種のサポート範囲に収まるように speed の値を設定します。 第5パラメータ 通信モードの設定 0:設定禁止(将来の予約)

- 1:32bit8チャンネル同時サンプリング・2回転送モード (2回のics2\_watchpoint()関数呼び出しで1回のサンプリング)
- 2:32bit4チャンネル同時サンプリング・1回転送モード (1回のics2\_watchpoint()関数呼び出しで1回のサンプリング) ※注意:W1001, W1003 では使用できません。
- 3:32bit12チャンネル同時サンプリング·3回転送モード (1回のics2\_watchpoint()関数呼び出しで1回のサンプリング)

※注意:W1001, W1003, W1004 では使用できません。

通常は、1を設定します。波形更新レートを速くしたい場合には2を設定します。ただし、波形表示のチャ ンネル数は、4チャンネルになります。

転送関数の呼び出し void ics2\_watchpoint(void);

本転送関数は、データの転送セットアップ用の関数です。通常は、キャリア割り込み内部で置きます。た だし、サンプルソフトでは、記述方法をわかりやすくするために、メインルーチン内に記述しています。 本関数は、PCで指定された変数のデータを読み出し、DTC用の転送バッファーにコピーします。 この関数は、通信速度が 1Mbps の際最小 250us 以上、最大 5ms の間隔を保って呼び出すようにしてく ださい。通信速度が 1Mbps 以外の場合には、次の式で定義される時間を置いて呼び出してください。

ICS W1001, ICS W1003, T2001B, T2002B, ICS++ W1004 の場合

最小通信間隔 = 1/(通信速度[*bps*])×180 + 70 [us]

通信速度が 1Mbps の場合、上の式に数値を代入すると。

最小通信間隔 = 1/(1[*Mbps*])×180 + 70[*us*] = 250[*us*]

ICS+ W2001, W2002、T2001C, T2006A の場合

最小通信間隔 = 1/(通信速度[bps])×180 + 30 [us]

※注意:ユーザソフトウェアでの割り込み間隔は、他の割り込みの関係で、割り込みの発生が遅延する場合 があります。割り込みタイミングがずれることも考慮して、呼び出すようにしてください。 ※注意:DTC やSCI をユーザー側のソフトウェアで多用する場合、バスアクセスが多くなり DTC の転送 が間に合わなくなり上記にタイミングが間に合わなくなるケースがあります。

#### 使用割り込み関数

割り込みを使用しているため、ユーザーソフトの割り込みベクトルに下記の関数を登録してください。

〇CS+上で動作するCC-RL コンパイラで自動的に生成されるプロジェクトを使用する場合 intprg.c という割り込み処理を記載したファイルに追記してください。

 $\mathcal{W}$ として、SCI1 を使用する場合、チャンネルに応じて、下記のように RXI 割込みに、ics\_int\_sci\_rxi $0$ 関 数の呼び出しを追記してください。

void Excep SCI1\_RXI1(void){ ics\_int\_sci\_rxi(); }

〇SmartConfigurator を使用してコードを生成する場合

SmartConfigurator は、SmartConfigurator で指定した割込み関数しか定義しないため、ICS で使用する SCI の割込みを全て、手作業で記述することが必要です。ただし、TXI は、空の関数で結構です。 ベクトル番号は、SCI のポートによって異なるため、注意してください。

#pragma interrupt (Excep\_SCI1\_RXI1(vect=60)) #pragma interrupt (Excep SCI1 TXI1(vect=61)) void Excep SCI1\_RXI1(void){ ics\_int\_sci\_rxi(); } void Excep SCI1  $TXI1(void)$   $\{$  /\* no code \*/  $\}$
#### **Desk Top Lab**

#### **5.10.3. RX72T** 関数使用方法

ICS++を使用するためのユーザープログラムの設定方法を、付属のサンプルソフトを例に説明します。

- 1) DTC テーブルを適切なメモリーに配置する。 実現するために、A) B)のいずれかの方法を使用してください。サンプルでは、A)を使用しています。
	- I) DTC テーブルを、#pragma address 直接指令を使用して絶対アドレスに配置する。 #pragma address dtc\_table=0x0F000 uint32 t dtc table[256];
	- J) 開発環境のセクション指定で、dtc\_table のセクションアドレスを指定する。 下記のように、#pragma 指令で dtc\_table のセクションを指定する。

#pragma section DTCTBL uint32 t dtc table[256]; // caution alignment  $0x000$ #pragma section

```
 さらに、開発環境の
  プロジェクトツリー
   →ビルド・ツール
    →右クリックでプロパティーを表示
     →リンクオプション
      →セクション
      のセクション指定部で、BDTCTBL のアドレスを指定する。
```
※注意

dtc\_table のアドレスの下位12bit が0になるような RAM 上のアドレスに割り当てます。

2) ics2\_init()を下記のように呼び出す。

初期化関数 ics2 init( (void\*)dtc\_table, ICS\_SCI6\_PB0\_PB1, 6, 0, 1) を初期化部分に入れてください。

第1パラメータは、1)で確保した dtc\_table の先頭アドレスを入力してください。

第 2 パラメータは、使用するポートを ICS2\_<CPUNAME>.h から選択してください。

第 3 パラメータは、ICS++で使用する割り込みレベルを設定してください。通常は、キャリア割り込みより 低い優先順位に設定します。

第 4 パラメータは、通信速度に応じて選択してください。

第 5 パラメータは、転送モードに応じて選択してください。通常は、1にしてください。

### **Desk Top Lab**

```
------------ List 1 main.c --------------------------------------------------- 
#pragma address dtc_table=0x0F000 
uint32 t dtc table[256];
void main(void) 
{ 
    ics2_init(dtc_table, ICS_SCI6_PB0_PB1, 6, 0, 1);
    while(1)\{ \text{nop}(); \}}
3) ics2_watchpoint()関数の組込み
  このソフトでは、メインルーチンで ics2 watchpoint()関数を呼び出していますが、通常は、キャリア割り
込みの内部で呼び出します。
   また、この関数は、各 ICS ユニットで可能な間隔で呼び出すようにしてください。割り込み処理関数が指
定間隔で呼び出される場合、List2 のように ics2_watchpoint()の呼び出しを間引くようにソフトウェアを組ん
でください。
------------ List 2 ics2 watchpoint()の間引き -------------------------
int \text{deci} = 0;
void int TM0(void) /* 100us間隔 */
{ 
     deci = deci + 1;if (deci >=3) { 
       deci = 0; ics2_watchpoint(); 
      } 
} 
4) intprg.c の修正
 intprg.c の中の RXI の割り込み関数から ics_int_sci_rxi()関数を呼び出すようにしてください。
SCI1 の場合
void Excep_SCI1_RXI1(void){ ics_int_sci_rxi(); }
SCI5 の場合
void Excep SCI5 RXI5(void){ ics_int_sci_rxi(); }
※注意
SmartConfigurator を使用している場合、TXI の割込み関数の説明部に記載の通り、空の関数と#prgma 宣
言も追加してください。
```
## **Desk Top Lab**

# 6. 改訂履歴

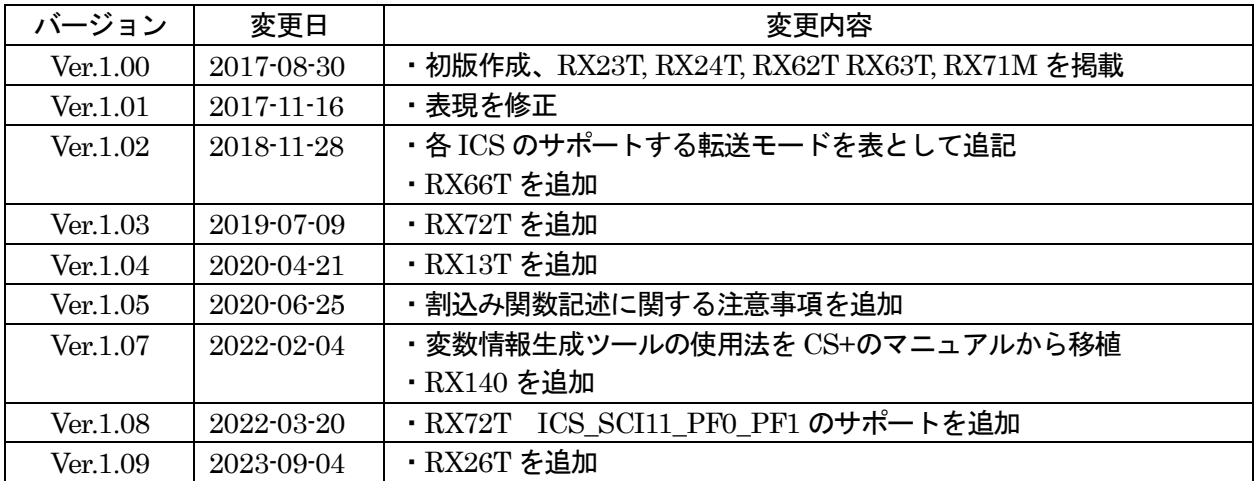

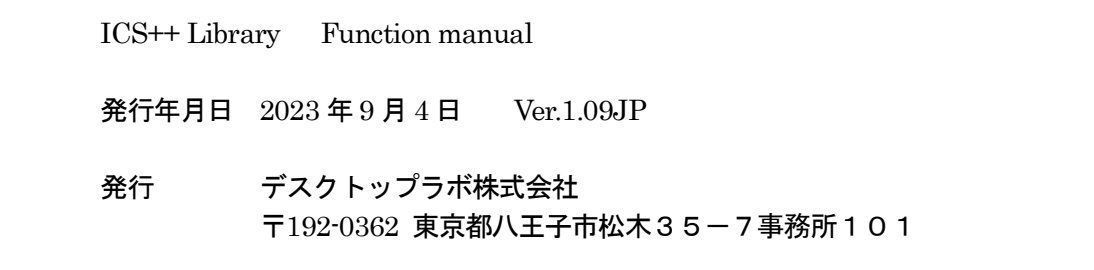